# April 2019 Bruksanvisning for QIAstat-Dx® Gastrointestinal Panel (håndbok)

Versjon 1 Til in vitro-diagnostisk bruk

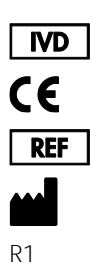

691411

QIAGEN GmbH, QIAGEN Strasse 1, D-40724 Hilden

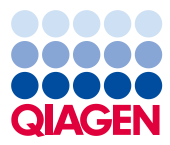

6

Sample to Insight

# Innhold

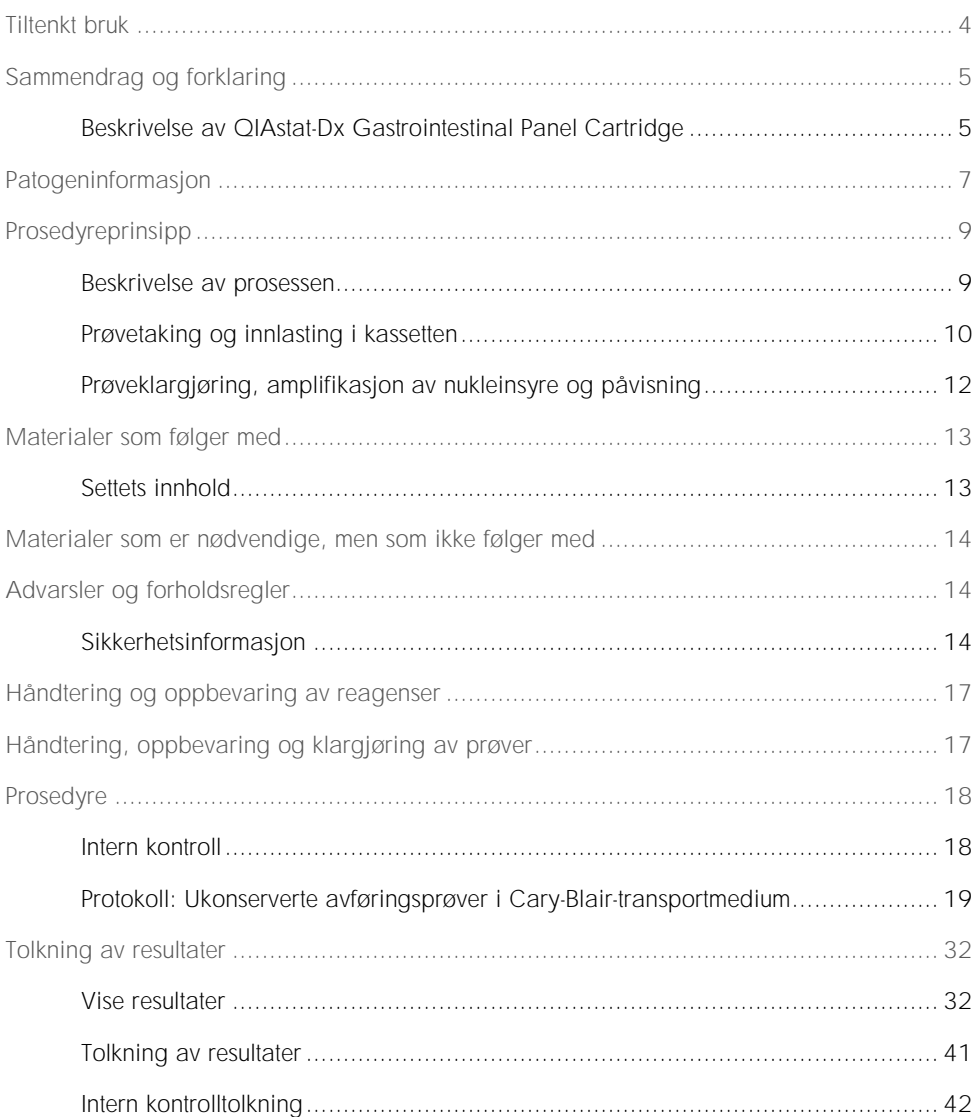

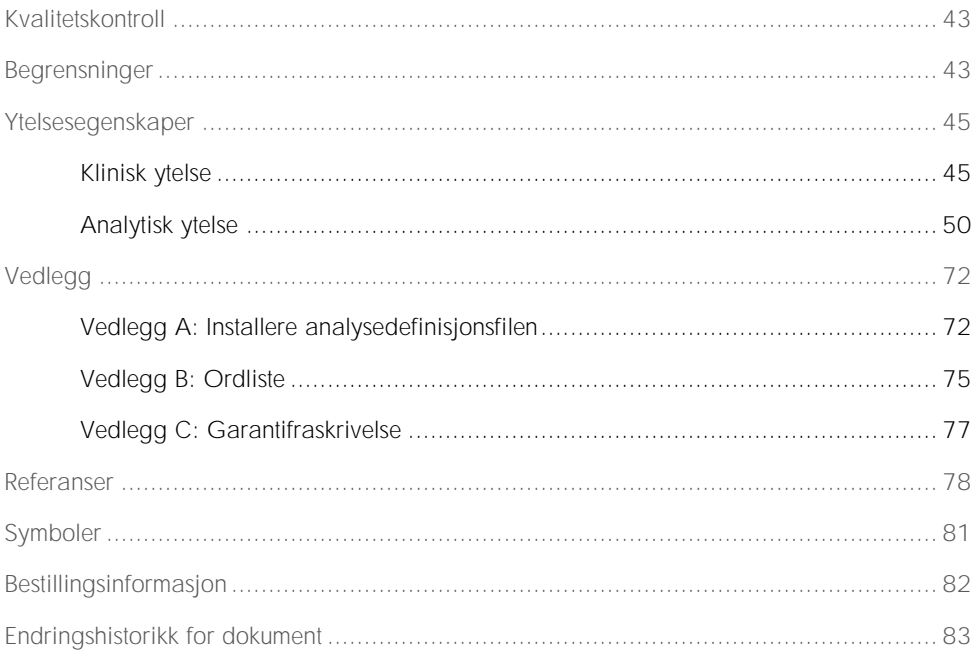

### <span id="page-3-0"></span>Tiltenkt bruk

QIAstat-Dx® Gastrointestinal Panel er en kvalitativ test for analyse av ukonserverte avføringsprøver i Cary-Blair-transportmedium fra pasienter antatt å ha gastrointestinal infeksjon for forekomst av virale, parasittiske eller bakterielle nukleinsyrer. Analysen er beregnet brukt sammen med QIAstat-Dx Analyzer 1.0 for integrert nukleinsyreekstraksjon og multiplex RT-PCR-påvisning i sanntid.

Følgende patogener kan påvises og differensieres med QIAstat-Dx Gastrointestinal Panel: *Entamoeba histolytica*, *Cryptosporidium* spp., *Giardia lamblia*, *Cyclospora cayetanensis*, *Vibrio vulnificus*, *Vibrio parahaemolyticus*, *Vibrio cholerae*, *Campylobacter* spp. (*Campylobacter jejuni*, *Campylobacter upsaliensis*, *Campylobacter coli*), *Salmonella* spp., *Clostridium difficile* (*tcdA*/*tcdB*), *Yersinia enterocolitica*, enterotoksigen

*E. coli* (ETEC), enteropatogen *E. coli* (EPEC), enteroaggregativ *E. coli* (EAEC), Shigalignende toksinproduserende *E. coli* (STEC [enterohemorragisk *E. coli*]), Shigatoksinproduserende *E. coli* (STEC) serotype O157:H7, enteroinvasiv *E. coli* (EIEC)/*Shigella*, *Plesiomonas shigelloides*, humant adenovirus F40/F41, norovirus GI, norovirus GII, rotavirus A, astrovirus og sapovirus GI, GII, GIV og GV.

Resultatene fra QIAstat-Dx Gastrointestinal Panel må tolkes i sammenheng med alle relevante kliniske og laboratoriemessige funn.

Analysens ytelsesegenskaper er fastslått bare for personer som ha vist gastrointestinale symptomer.

QIAstat-Dx Gastrointestinal Panel er ment for profesjonell bruk og er ikke ment for egentesting.

QIAstat-Dx Gastrointestinal Panel er beregnet til in vitro-diagnostisk bruk.

## <span id="page-4-0"></span>Sammendrag og forklaring

#### <span id="page-4-1"></span>Beskrivelse av QIAstat-Dx Gastrointestinal Panel Cartridge

QIAstat-Dx Gastrointestinal Panel Cartridge er et plastinstrument til engangsbruk som gjør det mulig å utføre helautomatiserte molekylanalyser for påvisning av gastrointestinale patogener. De viktigste egenskapene ved QIAstat-Dx Gastrointestinal Panel Cartridge er kompatibilitet med en væskeprøvetype, hermetisk forsegling av de forhåndsinnlastede reagensene som kreves for testing, og selvstendig drift. Alle trinnene for prøveklargjøring og analysetesting utføres inne i kassetten.

Alle reagensene som trengs for fullstendig gjennomføring av en testkjøring, er forhåndsinnlastet og forseglet i QIAstat-Dx Gastrointestinal Panel Cartridge. Brukeren behøver ikke å komme i kontakt med og/eller manipulere noen reagenser. Under testen håndteres reagenser inne i kassetten i den analytiske modulen til QIAstat-Dx Analyzer 1.0 ved pneumatisk drevne mikrovæsker, og kommer ikke i direkte kontakt med aktuatorene. QIAstat-Dx Analyzer 1.0 inneholder luftfiltre for både innkommende og utgående luft, noe som trygger miljøet ytterligere. Etter testing forblir kassetten hermetisk lukket til enhver tid, noe som øker sikkerheten ved kassering betydelig.

Inne i kassetten utføres flere trinn automatisk i rekkefølge, ved bruk av pneumatisk trykk som overfører prøver og væsker via overføringskammeret til bestemmelsesstedene.

Etter at QIAstat-Dx Gastrointestinal Panel Cartridge med prøven er ført inn i QIAstat-Dx Analyzer 1.0, skjer følgende analysetrinn automatisk:

- ⚫ Resuspensjon av internkontroll
- ⚫ Cellelysering med mekaniske og kjemiske metoder
- ⚫ Membranbasert rensing av nukleinsyrer
- ⚫ Blanding av den rensede nukleinsyren med lyofiliserte hovedblandingsreagenser
- ⚫ Overføring av definerte alikvoter med eluat/hovedblanding til ulike reaksjonskammere
- ⚫ Utføring av multiplex RT-PCR-testing i sanntid inne i hvert reaksjonskammer.

Merk: En økning i fluorescens, som indikerer at målanalytten er påvist, påvises direkte i hvert reaksjonskammer.

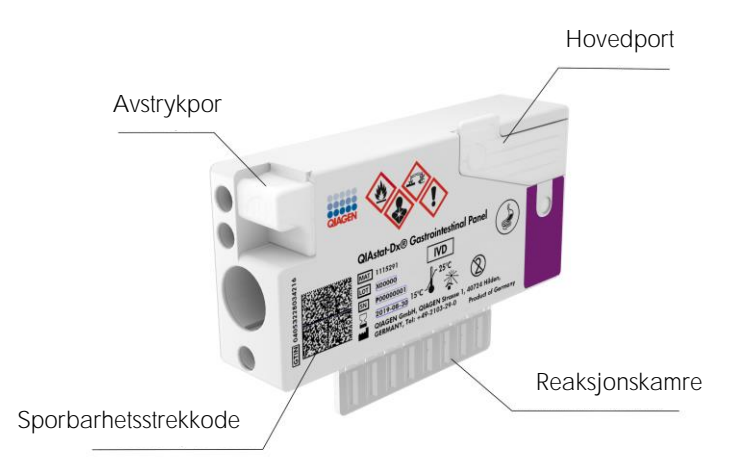

Figur 1. Oppsettet av QIAstat-Dx Gastrointestinal Panel Cartridge og dens funksjoner.

Merk: Avstrykporten brukes ikke for QIAstat-Dx Gastrointestinal Panel-analysen.

## <span id="page-6-0"></span>Patogeninformasjon

Akutte gastrointestinale infeksjoner kan forårsakes av en rekke patogener, herunder parasitter, bakterier og virus, og fremstår generelt med nesten uatskillelige kliniske tegn og symptomer. Rask og nøyaktig fastsettelse av om potensielle årsaksagenser er til stede eller ikke, bidrar til å ta rettidige avgjørelser om behandling, sykehusinnleggelse, infeksjonskontroll og pasientens retur til familie og jobb. Det kan også i stor grad støtte bedre antimikrobisk forvaltning og andre viktige folkehelseintitiativer.

QIAstat-Dx Gastrointestinal Panel Cartridge gjør det mulig å påvise og differensiere 24 parasittiske, virale og bakterielle patogener som forårsaker gastrointestinale symptomer. Testing krever et lite prøvevolum og minimal håndteringstid, og resultatene er tilgjengelige etter omtrent en time.

Patogener som kan påvises og identifiseres med QIAstat-Dx Gastrointestinal Panel, er angitt i tabell 1 (neste side).

| Patogen                                                  | Klassifisering (genomtype) |
|----------------------------------------------------------|----------------------------|
| Entamoeba histolytica                                    | Parasitt (DNA)             |
| Cryptosporidium spp.                                     | Parasitt (DNA)             |
| Giardia lamblia                                          | Parasitt (DNA)             |
| Cyclospora cayetanensis                                  | Parasitt (DNA)             |
| Vibrio vulnificus                                        | Bakterie (DNA)             |
| Vibrio parahaemolyticus                                  | Bakterie (DNA)             |
| Vibrio cholerae                                          | Bakterie (DNA)             |
| Campylobacter spp. (C. jejuni, C. upsaliensis, C. coli)  | Bakterie (DNA)             |
| Salmonella spp.                                          | Bakterie (DNA)             |
| Clostridium difficile (tcdA/tcdB)                        | Bakterie (DNA)             |
| Yersinia enterocolitica                                  | Bakterie (DNA)             |
| Enteroaggregativ E. coli (EAEC)                          | Bakterie (DNA)             |
| Enterotoksigen E. coli (ETEC)                            | Bakterie (DNA)             |
| Shiga-lignende toksinproduserende E. coli (STEC)         | Bakterie (DNA)             |
| Shiga-toksinproduserende E. coli (STEC) serotype O157:H7 | Bakterie (DNA)             |
| Enteropatogen E. coli (EPEC)                             | Bakterie (DNA)             |
| Enteroinvasiv E. coli (EIEC) / Shigella                  | Bakterie (DNA)             |
| Plesiomonas shigelloides                                 | Bakterie (DNA)             |
| Humant adenovirus F40/F41                                | Adenovirus (DNA)           |
| Norovirus GI                                             | Calicivirus (RNA)          |
| Norovirus GII                                            | Calicivirus (RNA)          |
| Rotavirus A                                              | Reovirus (RNA)             |
| Astrovirus                                               | Astrovirus (RNA)           |
| Sapovirus GI, GII, GIV, GV                               | Calicivirus (RNA)          |

Tabell 1. Patogener som påvises av QIAstat-Dx Gastrointestinal Panel

### <span id="page-8-0"></span>Prosedyreprinsipp

<span id="page-8-1"></span>Beskrivelse av prosessen

Diagnostiske tester med QIAstat-Dx Gastrointestinal Panel utføres på QIAstat-Dx Analyzer 1.0. Alle trinnene for prøveklargjøring og analysetesting utføres automatisk av QIAstat-Dx Analyzer 1.0. Prøver tas og lastes manuelt inn i QIAstat-Dx Gastrointestinal Panel Cartridge:

En overføringspipette brukes for å fylle på væskeprøve i hovedporten (Figur 2).

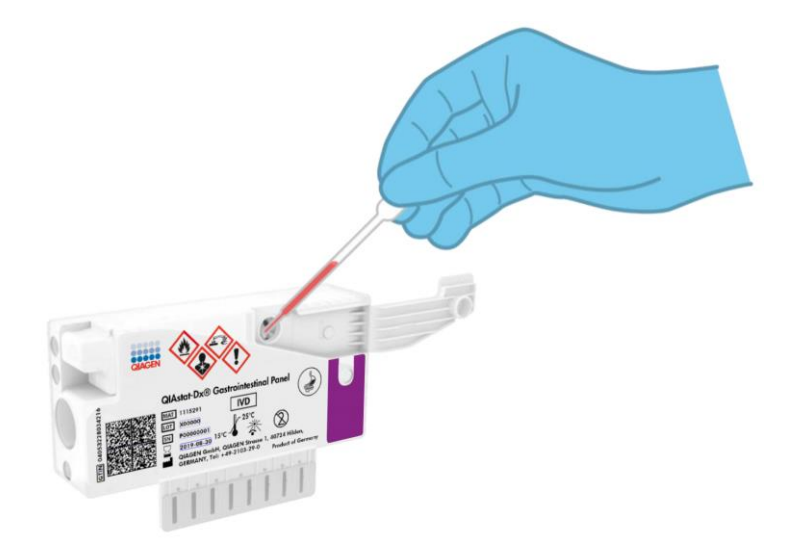

Figur 2. Fylle på væskeprøve i hovedporten.

#### <span id="page-9-0"></span>Prøvetaking og innlasting i kassetten

Prøvetaking og påfølgende innlasting i QIAstat-Dx Gastrointestinal Panel Cartridge skal utføres av personell som har fått opplæring i sikker håndtering av biologiske prøver.

Følgende trinn er involvert og må utføres av brukeren:

- 1. Det tas en avføringsprøve.
- 2. Prøve plasseres og resuspenderes i Cary-Blair-transportmedium etter produsentens anvisninger.

Merk: Den optimale konsentrasjonen på 25–100 mg ukonservert avføring per ml Cary-Blair-transportmedium skal brukes. Maksimum konsentrasjon som kan brukes er 250 mg ukonservert avføring per ml Cary-Blair-transportmedium.

- 3. Prøveinformasjonen skrives manuelt på, eller en prøveetikett festes på, toppen av en QIAstat-Dx Gastrointestinal Panel Cartridge.
- 4. Væskeprøve (avføring resuspendert i Cary-Blair-transportmedium) lastes manuelt inn i QIAstat-Dx Gastrointestinal Panel Cartridge:
	- 200 µl prøve overføres til QIAstat-Dx Gastrointestinal Panel Cartridge ved bruk av en overføringspipette.

Merk: Brukeren må utføre en visuell kontroll av prøveinspeksjonsvinduet for å bekrefte at væskeprøven er lastet inn (figur 3, neste side).

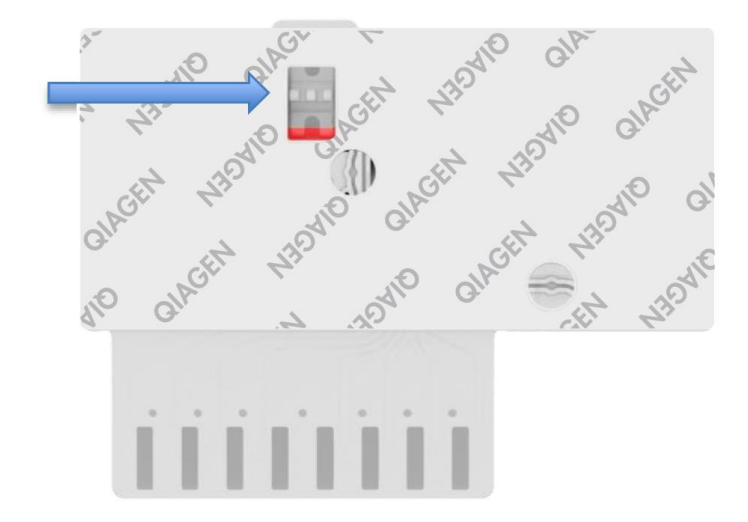

Figur 3. Prøveinspeksjonsvindu (blå pil).

- 5. Prøvestrekkoden og QIAstat-Dx Gastrointestinal Panel Cartridge-strekkoden skannes i QIAstat-Dx Analyzer 1.0.
- 6. QIAstat-Dx Gastrointestinal Panel Cartridge føres inn i QIAstat-Dx Analyzer 1.0.
- 7. Testen startes på QIAstat-Dx Analyzer 1.0.

#### <span id="page-11-0"></span>Prøveklargjøring, amplifikasjon av nukleinsyre og påvisning

Ekstraksjon, amplifikasjon og påvisning av nukleinsyrer i prøven utføres automatisk av QIAstat-Dx Analyzer 1.0.

- 1. Væskeprøven homogeniseres, og celler lyseres i lyseringskammeret i QIAstat-Dx Gastrointestinal Panel Cartridge, som omfatter en rotor som roterer ved høy hastighet, og silikakuler som gir en effektiv celledisrupsjon.
- 2. Nukleinsyrer renses fra den lyserte prøven via binding til en silikonmembran i rensekammeret i QIAstat-Dx Gastrointestinal Panel Cartridge, med kaotropiske salter og alkohol til stede.
- 3. De rensede nukleinsyrene elueres fra membranen i rensekammeret, og blandes med den lyofiliserte PCR-kjemien i tørrkjemikammeret i QIAstat-Dx Gastrointestinal Panel Cartridge.
- 4. Blandingen av prøve og PCR-reagenser dispenseres inn i QIAstat-Dx Gastrointestinal Panel Cartridge PCR-kamre, som inneholder lyofiliserte, analysespesifikke primere og prober.
- 5. QIAstat-Dx Analyzer 1.0 oppretter optimale temperaturprofiler for å utføre effektiv multiplex RT-PCR i sanntid og utfører fluorescensmålinger i sanntid for å generere amplifikasjonskurver.
- 6. QIAstat-Dx Analyzer 1.0-programvare tolker de resulterende dataene og prosesskontrollene, og leverer en testrapport.

# <span id="page-12-0"></span>Materialer som følger med

### <span id="page-12-1"></span>Settets innhold

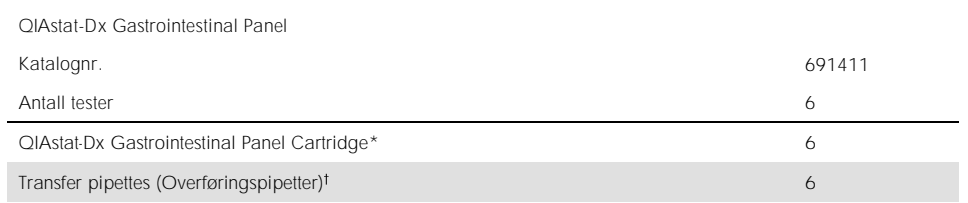

\* 6 individuelt emballerte kassetter som inneholder alle reagenser som trengs for prøveklargjøring og multiplex RT-PCR i sanntid pluss internkontroll.

6 individuelt emballerte overføringspipetter for å dispensere væskeprøve til QIAstat-Dx Gastrointestinal Panel Cartridge.

# <span id="page-13-0"></span>Materialer som er nødvendige, men som ikke følger med

QIAstat-Dx Gastrointestinal Panel er beregnet brukt sammen med QIAstat-Dx Analyzer 1.0. Pass på at følgende er tilgjengelig før du starter en test:

- ⚫ QIAstat-Dx Analyzer 1.0 (minst én driftsmodul og én analytisk modul) med programvareversjon 1.2 eller nyere\*
- ⚫ Bruksanvisning for QIAstat-Dx Analyzer 1.0 (for bruk med programvareversjon 1.2 eller nyere)
- ⚫ Nyeste QIAstat-Dx Assay Definition File-programvare for gastrointestinalt panel installert i driftsmodulen

# <span id="page-13-1"></span>Advarsler og forholdsregler

Til in vitro-diagnostisk bruk

QIAstat-Dx Gastrointestinal Panel skal brukes av laboratorieteknikere som har fått opplæring i bruk av QIAstat-Dx Analyzer 1.0.

#### <span id="page-13-2"></span>Sikkerhetsinformasjon

Bruk alltid egnet laboratoriefrakk, engangshansker og vernebriller ved arbeid med kjemikalier. Mer informasjon finnes i de aktuelle sikkerhetsdatabladene (SDS-ene). Disse er tilgjengelige på nett i PDF-format på www.qiagen.com/safety, der du kan finne, vise og skrive ut sikkerhetsdatabladet for hvert QIAGEN ®-sett og hver settkomponent.

<sup>\*</sup> DiagCORE® Analyzer-instrumenter som kjører QIAstat-Dx programvareversjon 1.2 eller nyere kan brukes som et alternativ til QIAstat-Dx Analyzer 1.0-instrumenter.

Bruk alltid egnet personlig verneutstyr, inkludert, men ikke begrenset til, pulverfrie engangshansker, en laboratoriefrakk og vernebriller. Beskytt hud, øyne og slimhinner. Bytt hansker ofte når du håndterer prøver.

Håndter alle prøver, brukte kassetter og overføringspipetter som om de kunne overføre smittefarlige stoffer. Overhold alltid sikkerhetsforholdsregler som beskrevet i relevante retningslinjer, som Clinical and Laboratory Standards Institute® (CLSI) *Protection of*  Laboratory Workers from Occupationally Acquired Infections, Approved Guideline (M29), eller andre egnede dokumenter fra:

- ⚫ OSHA®: Occupational Safety and Health Administration (USA)
- ⚫ ACGIH®: American Conference of Government Industrial Hygienists (USA)
- ⚫ COSHH: Control of Substances Hazardous to Health (Storbritannia)

Følg institusjonens sikkerhetsprosedyrer for håndtering av biologiske prøver. Kasser prøver, QIAstat-Dx Gastrointestinal Panel Cartridges og overføringspipetter i samsvar med relevante bestemmelser.

QIAstat-Dx Gastrointestinal Panel Cartridges er et lukket engangsinstrument som inneholder alle reagenser som kreves for prøveklargjøring og multiplex RT-PCR i sanntid på QIAstat-Dx Analyzer 1.0. Ikke bruk en QIAstat-Dx Gastrointestinal Panel Cartridge der utløpsdatoen er passert, som ser skadet ut, eller som lekker væske. Kasser brukte eller skadede kassetter i samsvar med alle nasjonale, regionale og lokale lover og helse- og sikkerhetsforskrifter.

Overhold standard laboratorieprosedyrer for å holde arbeidsområdet rent og kontaminasjonsfritt. Retningslinjer er beskrevet i publikasjoner som *Biosafety in Microbiological and Biomedical Laboratories* fra Centers for Disease Control and Prevention og National Institutes of Health [\(www.cdc.gov/od/ohs/biosfty/biosfty.htm\)](http://www.cdc.gov/od/ohs/biosfty/biosfty.htm).

Følgende risiko- og sikkerhetssetninger gjelder for komponenter i QIAstat-Dx Gastrointestinal Panel.

QIAstat-Dx Gastrointestinal Panel Cartridge

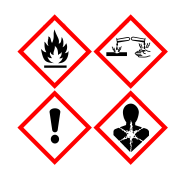

Inneholder: etanol, guanidinhydroklorid, guanidintiocyanat, isopropanol, proteinase K, t-oktylfenoksypolyetoksyetanol. Fare! Meget brannfarlig væske og damp. Farlig ved svelging eller innånding. Kan være farlig ved hudkontakt. Gir alvorlige etseskader på hud og øyne. Kan gi allergi eller astmasymptomer eller pustevansker ved innånding. Kan forårsake søvnighet eller svimmelhet. Skadelig, med langtidsvirkning, for vannlevende organismer. Ved kontakt med syrer utvikles meget giftig gass. Etsende for luftveiene. Holdes vekk fra varme/gnister/åpen flamme/varme overflater. Røyking forbudt. Unngå innånding av støv/røyk/gass/tåke/damp/aerosoler. Benytt vernehansker/verneklær/vernebriller/ansiktsskjerm. Bruk åndedrettsvern. VED KONTAKT MED ØYNENE: Skyll forsiktig med vann i flere minutter. Fiern eventuelle kontaktlinser dersom dette enkelt lar seg gjøre. Fortsett skyllingen. Ved eksponering eller mistanke om eksponering: Ta kontakt med GIFTINFORMASJONEN eller lege umiddelbart. Flytt personen til frisk luft, og sørg for at vedkommende har en stilling som letter åndedrettet.

# <span id="page-16-0"></span>Håndtering og oppbevaring av reagenser

Oppbevar QIAstat-Dx Gastrointestinal Panel Cartridges i et tørt, rent lagringsområde ved romtemperatur (15 25 °C). Ikke fjern QIAstat-Dx Gastrointestinal Panel Cartridges eller overføringspipettene fra den individuelle emballasjen før faktisk bruk. Under disse forholdene kan QIAstat-Dx Gastrointestinal Panel Cartridges oppbevares til utløpsdatoen som er trykt på den individuelle emballasjen. Utløpsdatoen er også inkludert i QIAstat-Dx Gastrointestinal Panel Cartridge-strekkoden og leses av QIAstat-Dx Analyzer 1.0 når kassetten settes inn i instrumentet for å kjøre en test.

# <span id="page-16-1"></span>Håndtering, oppbevaring og klargjøring av prøver

Avføringsprøver skal tas og håndteres ifølge anbefalte prosedyrer fra produsenten av Cary-Blair-transportmediet.

Anbefalte oppbevaringsvilkår for avføring resuspendert i prøver av Cary-Blairtransportmedium er angitt nedenfor:

- Romtemperatur opptil 4 timer ved  $15 25$  °C
- I kjøleskap i opptil 3 dager ved  $2 8$  °C
- Fryst opptil 24 dager ved  $-15$  til  $-25$  °C
- Fryst opptil 24 dager ved  $-70$  til  $-80$  °C

### <span id="page-17-0"></span>Prosedyre

#### <span id="page-17-1"></span>Intern kontroll

QIAstat-Dx Gastrointestinal Panel Cartridge inneholder en intern kontroll i full prosess som er titrert *Schizosaccharomyces pombe*. *Schizosaccharomyces pombe* er en gjærsopp som finnes i tørket form i kassetten og rehydreres ved prøveinnlasting. Dette materialet for intern kontroll verifiserer alle trinnene i analyseprosessen, herunder prøvehomogenisering, lysering av virale og cellulære strukturer (ved hjelp av kjemisk og mekanisk disrupsjon), nukleinsyrerensing, revers transkripsjon og sanntids-PCR.

Et positivt signal for den interne kontrollen angir at alle behandlingstrinnene som QIAstat-Dx Gastrointestinal Panel Cartridge utførte, var vellykkede.

Et negativt signal for den interne kontrollen negerer ikke eventuelle positive resultater for påviste og identifiserte mål, men det ugyldiggjør alle negative resultater i analysen. Derfor skal testen gjentas hvis signalet for den interne kontrollen er negativt.

#### <span id="page-18-0"></span>Protokoll: Ukonserverte avføringsprøver i Cary-Blair-transportmedium

#### Prøvetaking, -transport og -oppbevaring

Ta og resuspender avføringsprøven ifølge anbefalte prosedyrer fra produsenten av Cary-Blair-transportmedium.

Laste en prøve inn i QIAstat-Dx Gastrointestinal Panel Cartridge

1. Åpne emballasjen på en QIAstat-Dx Gastrointestinal Panel Cartridge med rivehakkene på sidene av emballasjen (figur 4).

VIKTIG: Etter at emballasjen er åpnet, skal prøven føres inn i QIAstat-Dx Gastrointestinal Panel Cartridge og lastes inn i QIAstat-Dx Analyzer 1.0 innen 120 minutter.

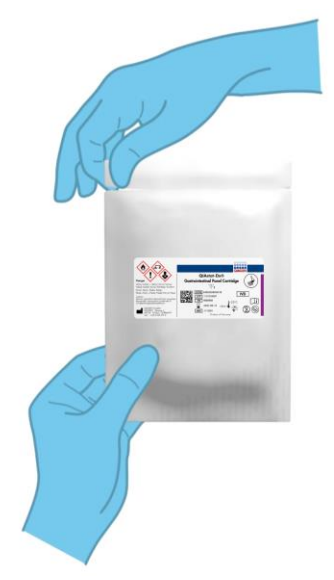

Figur 4. Åpne QIAstat-Dx Gastrointestinal Panel Cartridge.

- 2. Fjern QIAstat-Dx Gastrointestinal Panel Cartridge fra emballasjen, og sett den slik at strekkoden på etiketten vender mot deg.
- 3. Skriv prøveinformasjonen manuelt, eller plasser en prøveinformasjonsetikett på toppen av QIAstat-Dx Gastrointestinal Panel Cartridge. Pass på at etiketten er riktig plassert og ikke blokkerer lokkåpningen (figur 5).

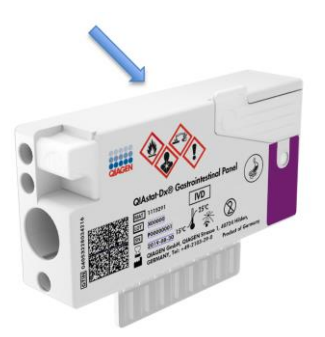

Figur 5. Plassering av prøveinformasjon på toppen av QIAstat-Dx Gastrointestinal Panel Cartridge.

4. Åpne prøvelokket på hovedporten foran på QIAstat-Dx Gastrointestinal Panel Cartridge (figur 6, neste side).

VIKTIG: Ikke vend QIAstat-Dx Gastrointestinal Panel Cartridge eller riste den mens lokket på hovedporten er åpent. Hovedporten inneholder silikakuler som brukes i prøvedisrupsjonen. Silikakulene kan falle ut av QIAstat-Dx Gastrointestinal Panel Cartridge hvis den ristes mens lokket er åpent.

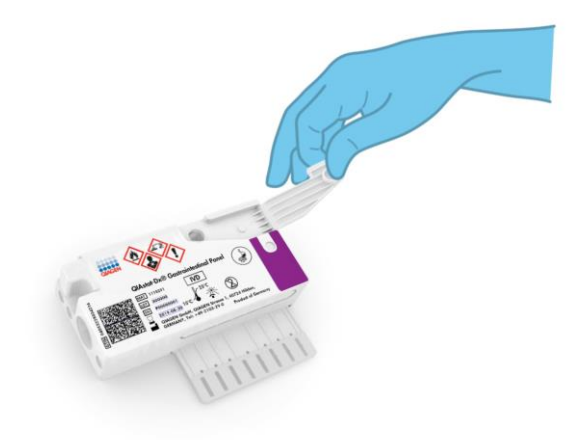

Figur 6. Åpne prøvelokket på hovedporten.

5. Bland avføringen grundig i transportmediet, for eksempel ved å riste røret kraftig 3 ganger (figur 7).

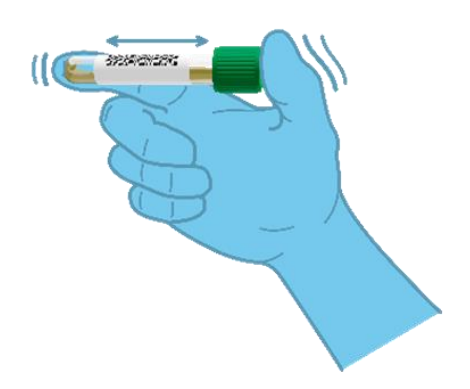

Figur 7. Blande avføringsprøve i Cary-Blair-transportmedium.

6. Åpne røret med prøven som skal testes. Bruk den medfølgende overføringspipetten til å trekke opp væske til den andre påfyllingsstreken på pipetten (dvs. 200 µl) (figur 8). VIKTIG: Ikke trekk luft inn i pipetten. Hvis luft trekkes inn i pipetten, må du forsiktig støte prøvevæsken i pipetten tilbake ut i prøverøret og trekke opp væske igjen.

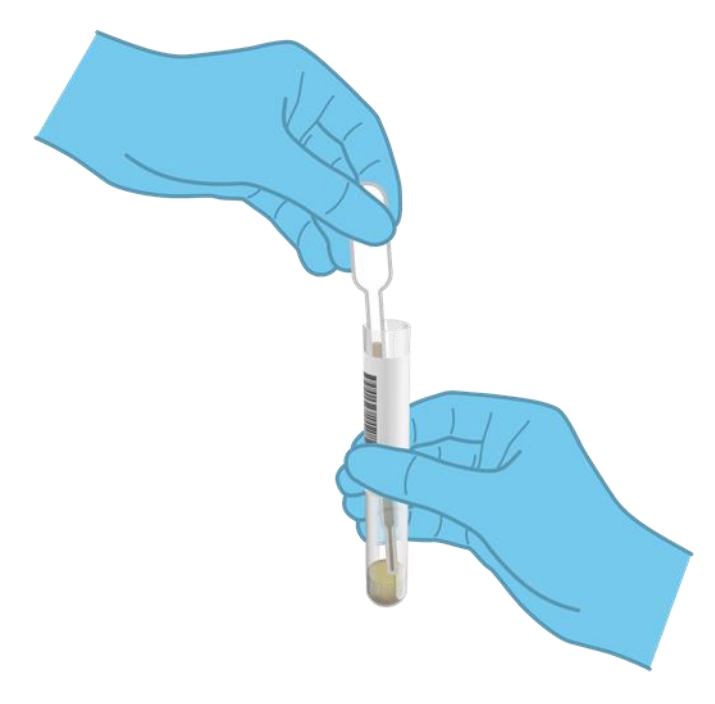

Figur 8. Trekke opp prøve i den medfølgende overføringspipetten.

7. Overfør forsiktig 200 µl prøve i hovedporten på QIAstat-Dx Gastrointestinal Panel Cartridge ved bruk av den medfølgende overføringspipetten til engangsbruk (figur 9).

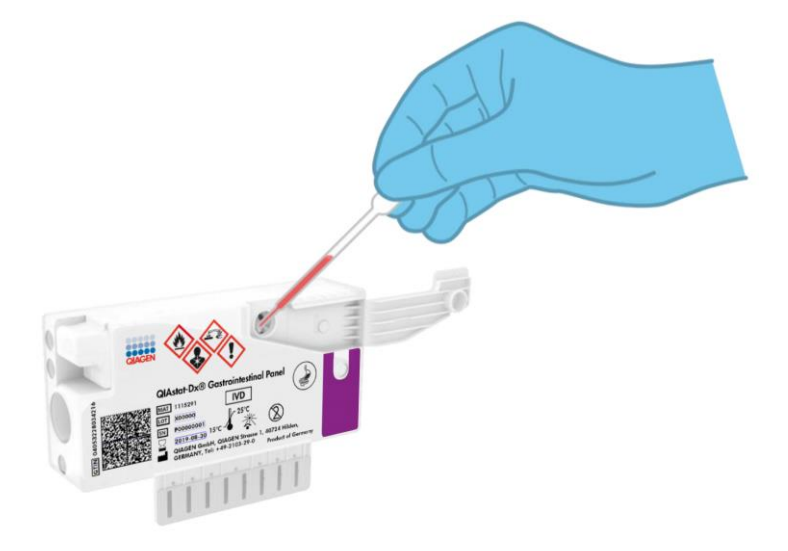

Figur 9. Overføre prøve til hovedport på QIAstat-Dx Gastrointestinal Panel Cartridge.

8. Lukk lokket på hovedporten godt til det klikker (figur 10, neste side).

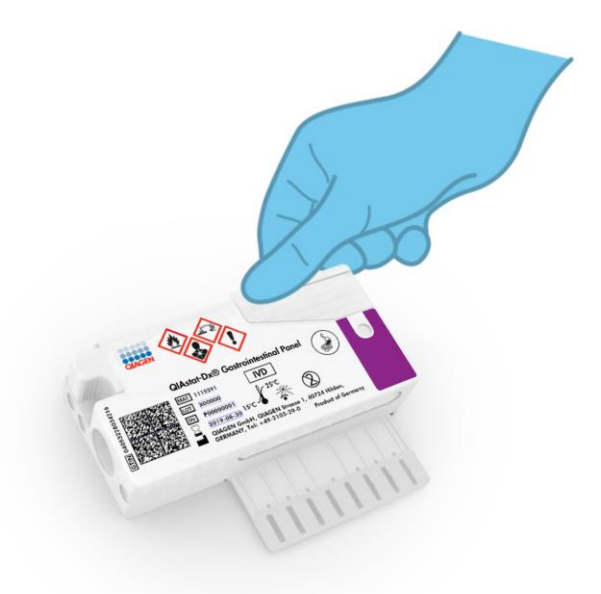

Figur 10. Lukke lokket på hovedporten.

9. Bekreft visuelt at prøven er lastet inn ved å sjekke prøveinspeksjonsvinduet på QIAstat-Dx Gastrointestinal Panel Cartridge (figur 11, neste side). Du skal kunne se en blanding av prøve og silikakuler.

VIKTIG: Når prøven er plassert inne i QIAstat-Dx Gastrointestinal Panel Cartridge, må kassetten lastes inn i QIAstat-Dx Analyzer 1.0 innen 90 minutter.

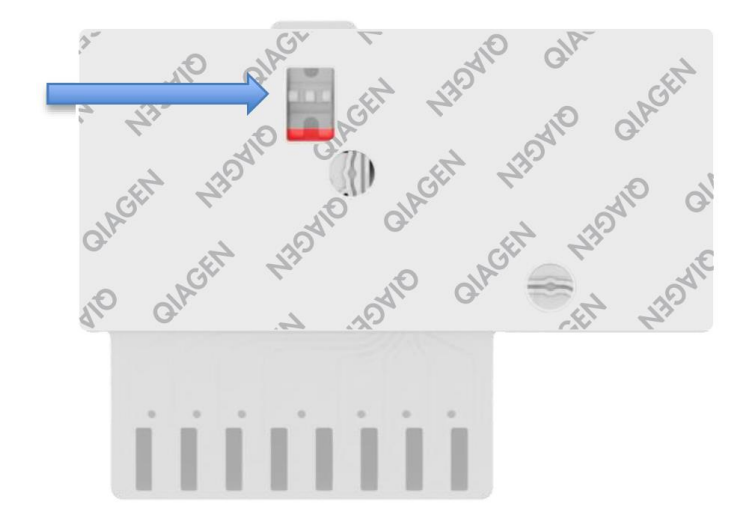

Figur 11. Prøveinspeksjonsvindu (blå pil).

#### Starte QIAstat-Dx Analyzer 1.0

10.Slå på QIAstat-Dx Analyzer 1.0 med knappen On/Off (Av/på) på forsiden av instrumentet.

Merk: Strømbryteren på baksiden av den analytiske modulen må stå i "I"-posisjon. QIAstat-Dx Analyzer 1.0-statusindikatorene blir blå.

- 11.Vent til skjermbildet Main (Startside) vises og statusindikatorene for QIAstat-Dx Analyzer 1.0 blir grønne og slutter å blinke.
- 12.Logg på QIAstat-Dx Analyzer 1.0 ved å angi brukernavn og passord.

Merk: Skjermbildet Login (Logg på) vises hvis User Access Control (Brukertilgangskontroll) er aktivert. Hvis User Access Control (Brukertilgangskontroll) er deaktivert, kreves ikke brukernavn/passord, og skjermbildet Main (Startside) vises.

13.Hvis analysedefinisjonsfilens programvare ikke er installert på QIAstat-Dx Analyzer 1.0, skal du følge installasjonsanvisningen før du kjører testen (mer informasjon i vedlegg A: Installere analysedefinisjonsfilen, side [72\)](#page-71-1).

#### Kjøre en test

- 14.Trykk på knappen Run Test (Kjør test) øverst i høyre hjørne på berøringsskjermen på QIAstat-Dx Analyzer 1.0.
- 15.Når du blir bedt om det, skanner du prøve-ID-strekkoden på Cary-Blair-transportmediet som inneholder prøven, eller skanner strekkoden med prøveinformasjon på toppen av QIAstat-Dx Gastrointestinal Panel Cartridge (se trinn 3), ved hjelp av den integrerte frontstrekkodeleseren på QIAstat-Dx Analyzer 1.0 (figur 12, neste side).

Merk: Det er også mulig å angi prøve-ID ved bruk av det virtuelle tastaturet på berøringsskjermen ved å velge feltet Sample ID (Prøve-ID).

Merk: Avhengig av den valgte systemkonfigurasjonen kan det hende du også må legge inn pasient-ID på dette tidspunktet.

Merk: Instruksjoner fra QIAstat-Dx Analyzer 1.0 vises i linjen Instructions (Instruksjoner) nederst på berøringsskjermen.

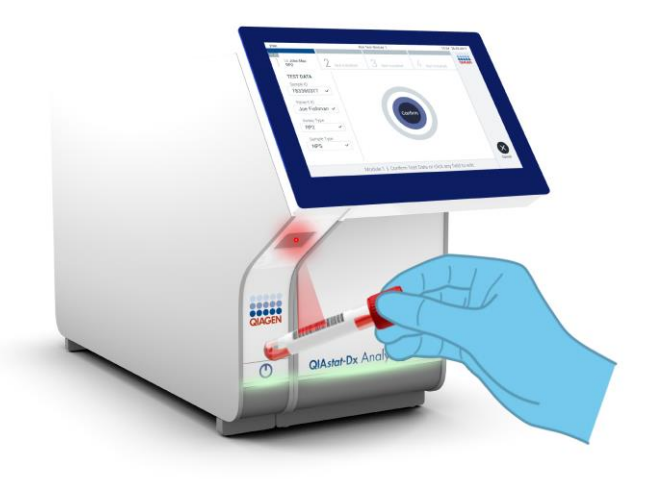

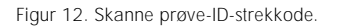

16.Når du blir bedt om det, skanner du strekkoden på QIAstat-Dx Gastrointestinal Panel Cartridge som skal brukes (figur 13, neste side). QIAstat-Dx Analyzer 1.0 gjenkjenner automatisk analysen som skal kjøres, basert på kassettens strekkode.

Merk: QIAstat-Dx Analyzer 1.0 godtar ikke QIAstat-Dx Gastrointestinal Panel Cartridges med passerte utløpsdatoer, tidligere brukte kassetter eller kassetter for analyser som ikke er installert i enheten. En feilmelding vises i disse tilfellene, og QIAstat-Dx Gastrointestinal Panel Cartridge støtes ut. Se bruksanvisningen for QIAstat-Dx Analyzer 1.0 for mer informasjon om hvordan du installerer analyser.

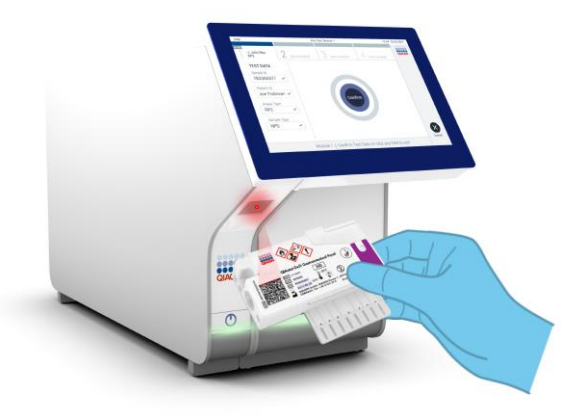

Figur 13. Skanne QIAstat-Dx Gastrointestinal Panel Cartridge-strekkode.

- 17.Skjermbildet Confirm (Bekreft) vises. Gjennomgå de innlagte dataene, og gjør eventuelle nødvendige endringer ved å velge de aktuelle feltene på berøringsskjermen og redigere informasjonen.
- 18.Trykk på Confirm (Bekreft) når alle de viste dataene er riktige. Velg om nødvendig det aktuelle feltet for å redigere innholdet, eller trykk på Cancel (Avbryt) for å avbryte testen (figur 14).

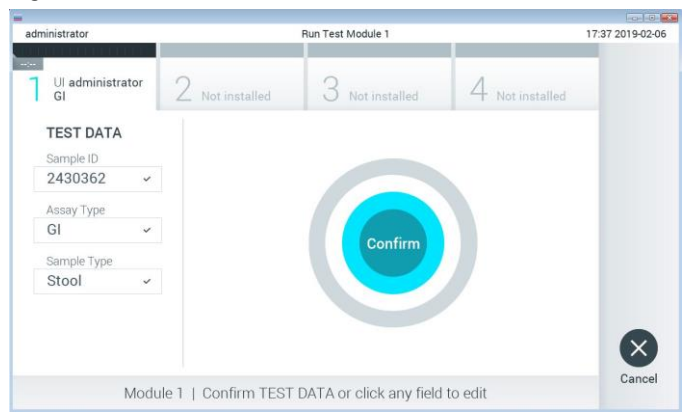

Figur 14. Bekrefte dataoppføring.

19.Påse at begge prøvelokkene på avstrykporten og hovedporten på QIAstat-Dx Gastrointestinal Panel Cartridge er godt lukket. Når kassettinnsettingsporten på toppen av QIAstat-Dx Analyzer 1.0 åpnes automatisk, setter du inn QIAstat-Dx Gastrointestinal Panel Cartridge med strekkoden mot venstre og reaksjonskamrene nedover (figur 15).

Merk: Du trenger ikke å skyve QIAstat-Dx Gastrointestinal Panel Cartridge inn i QIAstat-Dx Analyzer 1.0. Plasser den riktig inn i kassettinnsettingsporten, og QIAstat-Dx Analyzer 1.0 vil automatisk flytte kassetten til den analytiske modulen.

Merk: Avstrykporten brukes ikke for QIAstat-Dx Gastrointestinal Panel-analysen.

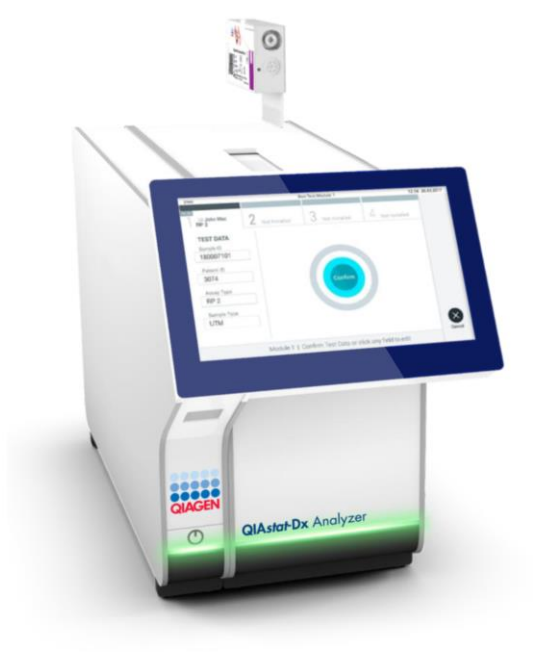

Figur 15. Sette QIAstat-Dx Gastrointestinal Panel Cartridge inn i QIAstat-Dx Analyzer 1.0.

20.Når QIAstat-Dx Gastrointestinal Panel Cartridge er påvist, lukker QIAstat-Dx Analyzer 1.0 automatisk lokket på kassettinnsettingsporten og starter testkjøringen. Operatøren trenger ikke å gjøre noe mer for å starte kjøringen.

Merk: QIAstat-Dx Analyzer 1.0 godtar ikke annen QIAstat-Dx Gastrointestinal Panel Cartridge enn den som ble brukt og skannet under testoppsettet. Hvis en annen kassett enn den som ble skannet, blir satt inn, genereres en feil, og kassetten støtes ut automatisk.

Merk: Frem til nå er det mulig å avbryte testen ved å trykke på knappen Cancel (Avbryt) nederst i høyre hjørne på berøringsskjermen.

Merk: Avhengig av systemkonfigurasjonen kan det hende operatøren må skrive inn brukerpassordet sitt på nytt for å starte testkjøringen.

Merk: Lokket på kassettinnsettingsporten lukkes automatisk etter 30 sekunder hvis en QIAstat-Dx Gastrointestinal Panel Cartridge ikke settes inn i porten. Hvis dette skjer, skal du gjenta prosedyren og starte med trinn 18.

- 21. Mens testen kjøres, vises gjenværende kjøretid på berøringsskjermen.
- 22.Når testkjøringen er fullført, vises skjermbildet Eject (Støt ut) (figur 16, neste side), og modulstatuslinjen viser testresultatet som ett av følgende alternativer:
	- TEST COMPLETED (Test fullført): Testen ble fullført
	- TEST FAILED (Test mislyktes): Det oppsto en feil under testen
	- TEST CANCELED (Test avbrutt): Brukeren avbrøt testen

VIKTIG: Se delen «Feilsøking» i bruksanvisningen for QIAstat-Dx Analyzer 1.0 for mulige årsaker og instruksjoner om hva du skal gjøre hvis testen mislykkes.

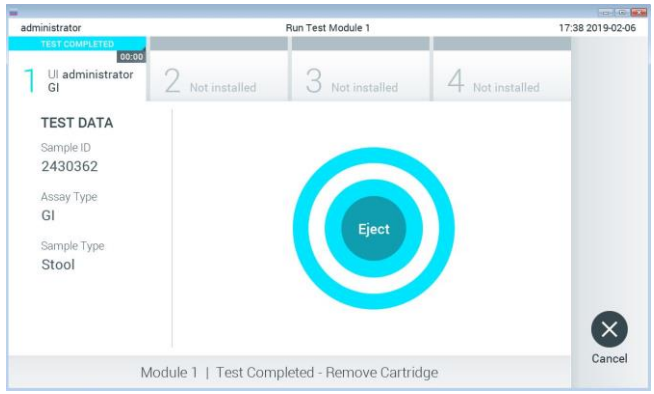

Figur 16. Skjermvisningen Eject (Støt ut).

23. Trykk på  $\bigcirc$  Eiect (Støt ut) på berøringsskjermen for å fjerne QIAstat-Dx Gastrointestinal Panel Cartridge og kasser den som biologisk farlig avfall i samsvar med alle nasjonale, regionale og lokale lover og helse- og sikkerhetsforskrifter. QIAstat-Dx Gastrointestinal Panel Cartridge skal fjernes når kassettinnsettingsporten åpner seg og støter ut kassetten. Hvis kassetten ikke fjernes innen 30 sekunder, flyttes den automatisk tilbake i QIAstat-Dx Analyzer 1.0, og lokket på kassettinnsettingsporten lukkes. Hvis dette skjer, trykker du på Eject (Støt ut) for å åpne lokket på kassettinnsettingsporten igjen, og deretter fjerner du kassetten.

VIKTIG: Brukte QIAstat-Dx Gastrointestinal Panel Cartridges må kasseres. Det er ikke mulig å gjenbruke kassetter til tester der utførelsen var startet, men siden avbrutt av operatøren, eller der det ble registrert en feil.

24.Etter at QIAstat-Dx Gastrointestinal Panel Cartridge er støtt ut, vises skjermbildet Summary (Sammendrag) for resultater. Mer informasjon finnes under «Tolkning av resultater», sid[e 32.](#page-31-0) For å starte prosessen med å kjøre en ny test trykker du på Run Test (Kjør test). Merk: Mer informasjon om bruk av QIAstat-Dx Analyzer 1.0 finnes i bruksanvisningen for QIAstat-Dx Analyzer 1.0.

# <span id="page-31-0"></span>Tolkning av resultater

#### <span id="page-31-1"></span>Vise resultater

QIAstat-Dx Analyzer 1.0 tolker og lagrer testresultatene automatisk. Etter at QIAstat-Dx Gastrointestinal Panel Cartridge er støtt ut, vises skjermbildet Summary (Sammendrag) for resultater automatisk (figur 17).

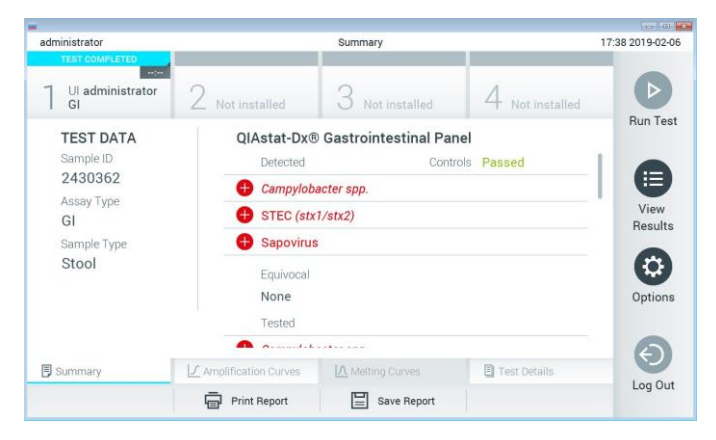

Figur 17. Eksempel på skjermbildet Summary (Sammendrag) for resultater som viser Test Data (Testdata) i det venstre panelet og Test Summary (Testsammendrag) i hovedpanelet.

Hoveddelen av skjermbildet inneholde følgende lister og bruker fargekoding og symboler til å angi resultatene:

- ⚫ Den første listen, under overskriften «Detected» (Påvist), inneholder alle patogener som ble påvist og identifisert i prøven, og som vises etter et  $\bigoplus$ tegn og er farget rødt.
- ⚫ Den andre listen, under overskriften «Equivocal» (Tvetydig), brukes ikke. Resultater merket «Equivocal» (Tvetydig) gjelder ikke for QIAstat-Dx Gastrointestinal Panel. Derfor vil listen «Equivocal» (Tvetydig) alltid være tom.

● Den tredje listen, under overskriften «Tested» (Testet), inneholder alle patogener som ble testet i prøven. Patogener som ble påvist og identifisert i prøven, vises etter et  $\bigoplus$ tegn og er farget rødt. Patogener som ble testet, men ikke påvist, vises etter et **-**tean og er farget grønt. Ugyldige patogener vises også i denne listen.

Merk: Patogenene som ble påvist og identifisert i prøven, vises i både listen «Detected» (Påvist) og «Tested» (Testet).

Hvis testen ikke ble fullført, vises meldingen «Failed» (Mislykket) etterfulgt av den spesifikke Error Code (Feilkode).

Følgende Test Data (Testdata) vises på venstre side av skjermen:

- ⚫ Sample ID (Prøve-ID)
- ⚫ Patient ID (Pasient-ID) (hvis tilgjengelig)
- ⚫ Assay Type (Analysetype)
- ⚫ Sample Type (Prøvetype)

Ytterligere data om analysen er tilgjengelige, avhengig av operatørens tilgangsrettigheter, via fanene nederst på skjermen (f.eks. amplifikasjonsplott og testdetaljer).

En rapport med analysedataene kan eksporteres til en ekstern USB-lagringsenhet. Sett USBlagringsenheten inn i en av USB-portene på QIAstat-Dx Analyzer 1.0, og trykk på Save Report (Lagre rapport) i den nederste linjen på skjermen. Denne rapporten kan senere eksporteres når som helst ved å velge testen i listen View Results (Vis resultater).

Rapporten kan også sendes til skriveren ved å trykke på Print Report (Skriv ut rapport) i den nederste linjen på skjermen.

#### Vise amplifikasjonskurver

Hvis du vil vise testamplifikasjonskurver for påviste patogener, trykker du på fanen Amplification Curves (Amplifikasjonskurver) (figur 18).

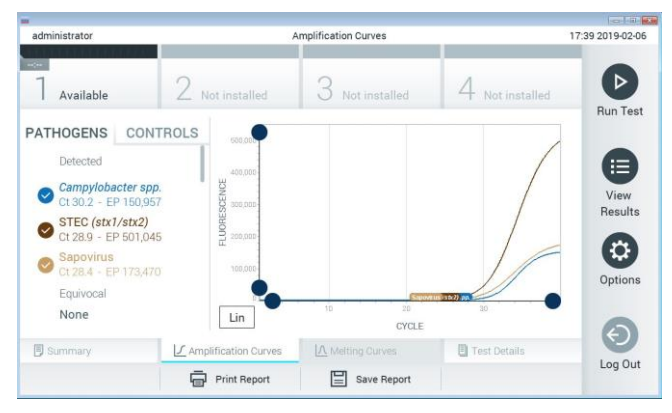

Figur 18. Skjermbildet Amplification Curves (Amplifikasjonskurver) (fanen PATHOGENS (Patogener)).

Detaljer om de testede patogenene og kontrollene vises til venstre, og amplifikasjonskurvene vises i midten.

Merk: Hvis User Access Control (Brukertilgangskontroll) er aktivert på QIAstat-Dx Analyzer 1.0, er skjermbildet Amplification Curves (Amplifikasjonskurver) bare tilgjengelig for operatører med tilgangsrettigheter.

Trykk på fanen PATHOGENS (Patogener) på venstre side for å vise plottene som svarer til de testede patogenene. Trykk på patogenets navn for å velge hvilke patogener som skal vises i amplifikasjonsplottet. Det er mulig å velge enkeltpatogener, flere eller ingen patogener. Hvert patogen i den valgte listen vil bli tildelt en farge som tilsvarer amplifikasjonskurven knyttet til patogenet. Bortvalgte patogener vises i grått.

De tilhørende verdiene for C<sub>T</sub>- og endepunktsfluorescens (EP) vises under hvert patogennavn.

Trykk på fanen CONTROLS (Kontroller) på venstre side for å se kontrollene i amplifikasjonsplottet. Trykk på sirkelen ved siden av kontrollnavnet for å velge eller velge det bort (figur 19).

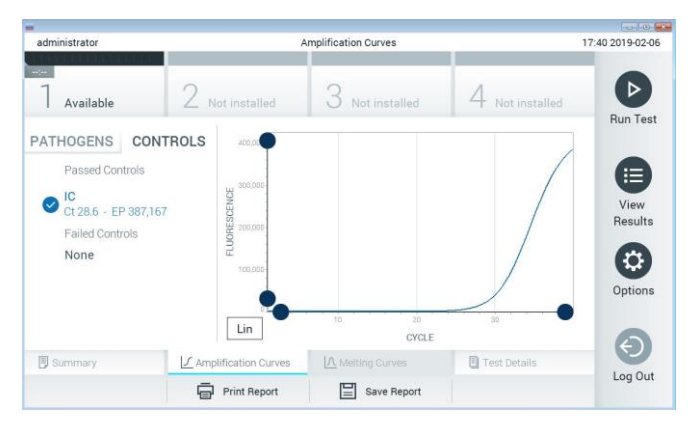

Figur 19. Skjermbildet Amplification Curves (Amplifikasjonskurver) (fanen CONTROLS (Kontroller)).

Amplifikasjonsplottet viser datakurven for de valgte patogenene eller kontrollene. For å bytte mellom logaritmisk eller lineær skala for Y-aksen, trykker du på knappen Lin (Lineær) eller Log (Logaritmisk) nederst i venstre hjørnet på plottet.

Skalaen for X-aksen og Y-aksen kan justeres ved bruk av de blå velgerne på hver akse. Trykk på og hold inne en blå velger og flytt den til ønsket sted på aksen. Flytt en blå velger til aksens origo for å gå tilbake til standardverdiene.

#### Vise testdetaljer

Trykk på <sup><a></sup> Test Details (Testdetaljer) i fanemenylinjen nederst på berøringsskjermen for å se resultatene mer detaljert. Bla nedover for å se hele rapporten.

Følgende Test Details (Testdetaljer) vises i midten av skjermen (figur 20, neste side):

- User ID (Bruker-ID)
- Cartridge SN (Kassettens serienummer)
- ⚫ Cartridge expiration date (Kassettens utløpsdato)
- ⚫ Module SN (Modulens serienummer)
- ⚫ Test status (Teststatus) (Completed (Fullført), Failed (Mislykket) eller Canceled (Avbrutt) av operatør)
- Error Code (Feilkode) (hvis aktuelt)
- ⚫ Test Start Date and Time (Testens startdato og -tidspunkt)
- Test execution time (Testens utførelsestid)
- ⚫ Assay Name (Analysenavn)
- Test ID (Test-ID)
- ⚫ Test Result (Testresultat):
	- Positive (Positiv) (hvis minst ett gastrointestinalt patogen påvises/identifiseres)
	- Negative (Negativ) (hvis intet gastrointestinalt patogen påvises)
	- Failed (Mislykket) (det oppsto en feil eller testen ble avbrutt av brukeren)
- List of analytes (Liste over analytter) testet i analysen, med  $C<sub>T</sub>$  og endepunktsfluorescens ved et positivt signal
- Internal Control (Internkontroll), med C<sub>T</sub>- og endepunktsfluorescens
| administrator                 |                                           | <b>Test Details</b>           |               | 17:40 2019-02-06     |
|-------------------------------|-------------------------------------------|-------------------------------|---------------|----------------------|
| $-$<br>Available              | Not installed                             | Not installed                 | Not installed | ⊳                    |
| <b>TEST DATA</b><br>Sample ID | <b>TEST DETAILS</b><br>User ID            | administrator                 |               | <b>Run Test</b><br>I |
| 2430362<br>Assay Type<br>GI   | Cartridge SN<br>Cartridge Expiration Date | 180004016<br>2018-07-18 00:00 |               | ⋿<br>View<br>Results |
| Sample Type<br>Stool          | Module SN                                 | 1004                          |               | ٥                    |
|                               | <b>Test Status</b><br>Error Code          | Completed<br>0x0              |               | Options              |
|                               | Test Start Date and Time                  | 2019-02-06 17:38              |               |                      |
| Summary                       | L Amplification Curves                    | A Melting Curves              | Test Details  | Log Out              |
|                               | <b>Print Report</b>                       | Save Report                   |               |                      |

Figur 20. Eksempel på skjermbilde som viser Test Data (Testdata) i det venstre panelet og Test Details (Testdetaljer) i hovedpanelet.

#### Bla i resultater fra tidligere tester

Hvis du vil vise resultater fra tidligere tester som er lagret i resultatlisten, trykker du på View Results (Vis resultater) i hovedmenylinjen (figur 21).

| administrator              |              | <b>Test Results</b> |                  |                               |               | 17:40 2019-02-06     |
|----------------------------|--------------|---------------------|------------------|-------------------------------|---------------|----------------------|
| $\sim$ $\sim$<br>Available |              | Not installed       | Not installed    |                               | Not installed | ⊳<br><b>Run Test</b> |
| Sample ID                  | Assay        | Operator ID         | Date/Time<br>Mod |                               | Result        |                      |
| 2430362                    | GI           | administrator       |                  | 2019-02-06 17:38 <b>D</b> pos |               | iΞ                   |
| 2430362                    | <b>RP</b>    | administrator       |                  | 2019-02-06 17:33 pos          |               | View<br>Results      |
| 14                         | GI           | administrator       | T                | 2019-02-06 13:54 pos          |               |                      |
| 12                         | RP.          | administrator       | 1                | 2019-02-06 13:42 <b>D</b> pos |               | ٥<br>Options         |
|                            | K<br>$\prec$ | Page 1 of 1         | $\rightarrow$    | $\rightarrow$                 |               |                      |
| Remove Filter              |              | Print Report<br>≡   | Save Report      |                               | Search        | Log Out              |

Figur 21. Eksempel på skjermbildet View Results (Vis resultater).

Følgende informasjon er tilgjengelig for hver utført test (figur 22):

- Sample ID (Prøve-ID)
- ⚫ Assay (Analyse) (navn på testanalyse som er «GI» for gastrointestinalt panel)
- Operator ID (Operatør-ID)
- ⚫ Mod (Analysemodul som testen ble utført på)
- Date/Time (Dato/klokkeslett) (dato og klokkeslett da testen ble avsluttet)
- Result (Resultat) (utfall av testen positiv [pos] (pos), negativ [neg] (neg), mislykket [fail] (mislykket) eller vellykket [suc] (vellykket))

Merk: Hvis User Access Control (Brukertilgangskontroll) er aktivert på QIAstat-Dx Analyzer 1.0, skjules dataene som brukeren ikke har tilgangsrettigheter til, med stjerner.

Velg ett eller flere testresultater ved å trykke på den grå sirkelen til venstre for prøve-ID-en. En hake vises ved siden av de valgte resultatene. Deaktiver testresultater ved å trykke på denne haken. Hele resultatlisten kan velges ved å trykke på Ø hakesirkelen i øverste rad (figur 22).

| administrator       |               | <b>Test Results</b> |                            |                      | 17:41 2019-02-06              |
|---------------------|---------------|---------------------|----------------------------|----------------------|-------------------------------|
| $\sim$<br>Available | Not installed | 3                   | Not installed              | Not installed        | ▷<br><b>Run Test</b>          |
| Sample ID           | Assay         | Operator ID         | Date/Time<br>Mod           | Result               |                               |
| 2430362             | GI            | administrator       | 1                          | 2019-02-06 17:38 pos | Ε                             |
| 2430362             | <b>RP</b>     | administrator       | T                          | 2019-02-06 17:33     | View<br>pos<br><b>Results</b> |
| 14                  | GI            | administrator       | 1                          | 2019-02-06 13:54     | pos                           |
| 12                  | <b>RP</b>     | administrator       |                            | 2019-02-06 13:42 pos | ٥<br>Options                  |
|                     | K <           | Page 1 of 1         | $\lambda$<br>$\rightarrow$ |                      |                               |
| Remove Filter       |               | Print Report        | Save Report                | Search               | Log Out                       |

Figur 22. Eksempel på valg av Test Results (Testresultater) i skjermbildet View Results (Vis resultater).

Trykk hvor som helst i testraden for å vise resultatet for en gitt test.

Trykk på en kolonneoverskrift (f.eks. Sample ID (Prøve-ID)) for å sortere listen i stigende eller synkende rekkefølge i henhold til den parameteren. Listen kan bare sorteres etter én kolonne av gangen.

Kolonnen Result (Resultat) viser utfallet av hver test (tabell 2):

Tabell 2. Beskrivelser av testresultater

| Utfall                 | Resultat          | <b>Beskrivelse</b>                                                                                             |
|------------------------|-------------------|----------------------------------------------------------------------------------------------------|
| Positive (Positiv)     | $\mathbf{U}$ pos  | Minst ett patogen er positivt                                                                                  |
| Negative (Negativ)     | neg               | Ingen analytter ble påvist                                                                                     |
| Failed (Mislykket)     | $\mathbf{X}$ fail | Testen mislyktes, enten fordi det oppsto en feil eller<br>testen ble avbrutt av brukeren.                      |
| Successful (Vellykket) | S11C              | Testen er enten positiv eller negativ, men brukeren<br>har ikke tilgangsrettigheter til å vise testresultatene |

Pass på at en skriver er koblet til QIAstat-Dx Analyzer 1.0, og at riktig driver er installert. Trykk på Print Report (Skriv ut rapport) for å skrive ut rapportene for de valgte resultatene.

Trykk på Save Report (Lagre rapport) for å lagre rapporten(e) for de(t) valgte resultatet/resultatene i PDF-format til en ekstern USB-lagringsenhet.

Velg rapporttype: List of Tests (Liste over tester) eller Test Reports (Testrapporter).

Trykk på Search (Søk) for å søke i testresultatene etter Sample ID (Prøve-ID), Assay (Analyse) og Operator ID (Operatør-ID). Angi søkestrengen med det virtuelle tastaturet, og trykk på Enter for å starte søket. Bare registreringene som inneholder søketeksten, vises i søkeresultatene.

Hvis resultatlisten er filtrert, vil søket bare gjelde den filtrerte listen.

Trykk og hold på en kolonneoverskrift for å påføre et filter basert på den parameteren. For noen parametere, f.eks. Sample ID (Prøve-ID), vises det virtuelle tastaturet slik at du kan angi søkestrengen for filteret.

For andre parametere, f.eks. Assay (Analyse), åpnes en dialogboks med en liste over analyser som er lagret i registeret. Velg en eller flere analyser for å filtrere testene som ble utført med de valgte analysene.

Symbolet **T** til venstre for en kolonneoverskrift viser at kolonnens filter er aktivt.

Du kan fjerne et filter ved å trykke på Remove Filter (Fjern filter) i undermenylinjen.

#### Eksportere resultater til en USB-stasjon

Fra en fane i skjermbildet View Results (Vis resultater) velger du Save Report (Lagre rapport) for å eksportere og lagre en kopi av testresultatene i PDF-format til en USB-stasjon. USBporten er plassert foran på QIAstat-Dx Analyzer 1.0.

#### Skrive ut resultat

Pass på at en skriver er koblet til QIAstat-Dx Analyzer 1.0, og at riktig driver er installert. Trykk på Print Report (Skriv ut rapport) for å sende en kopi av testresultatene til skriveren.

### Tolkning av resultater

Et resultat for en gastrointestinal organisme tolkes som «Positive» (Positiv) når tilsvarende PCR-analyse er positiv, bortsett fra EPEC, STEC og STEC O157:H7. Resultattolkningen for EPEC, STEC og STEC O157:H7 følger logikken forklart i tabell 3 nedenfor:

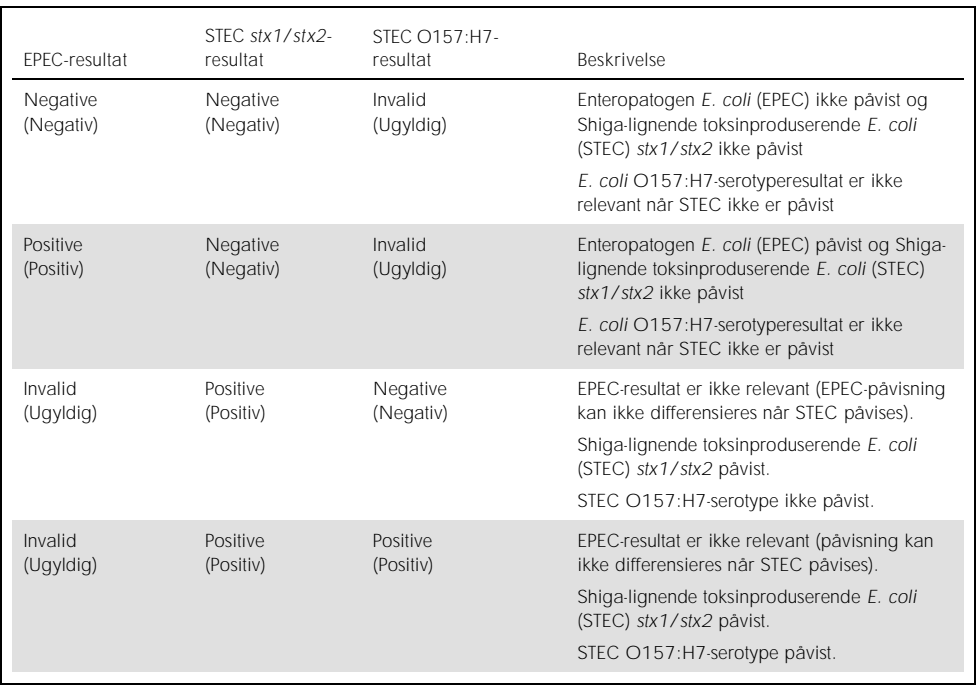

Tabell 3. Tolkning av EPEC-, STEC- og STEC O157:H7-resultater

## Intern kontrolltolkning

#### Interne kontrollresultater skal tolkes ifølge tabell 4.

Tabell 4. Tolkning av interne kontrollresultater

| Kontrollresultat      | Forklaring                         | Tiltak                                                                                                    |
|-----------------------|------------------------------------|----------------------------------------------------------------------------------------------------|
| Passed<br>(Bestätt)   | Den interne kontrollen amplifisert | Kjøringen ble fullført. Alle resultater er validert og<br>kan rapporteres. Påviste patogener rapporteres<br>som «positive», og ikke-påviste patogener<br>rapporteres som «negative». |
| Failed<br>(Mislykket) | Den interne kontrollen mislyktes   | Positivt påviste patogener rapporteres, men alle<br>negative resultater (testede, men ikke påviste<br>patogener) er ugyldige.                                                        |
|                       |                                    | Gjenta testingen ved hjelp av en ny QIAstat-Dx<br>Gastrointestinal Panel Cartridge.                                                                                                  |

## Kvalitetskontroll

I henhold til QIAGENs ISO-sertifiserte kvalitetsstyringssystem, testes hvert parti med QIAstat-Dx Gastrointestinal Panel mot forhåndsbestemte spesifikasjoner for å sikre konsekvent produktkvalitet.

# Begrensninger

- ⚫ Resultater fra QIAstat-Dx Gastrointestinal Panel skal ikke brukes som eneste grunnlag for diagnose, behandling eller andre pasientbehandlingsbeslutninger.
- ⚫ Positive resultater utelukker ikke koinfeksjon med organismer som ikke inngår i QIAstat-Dx Gastrointestinal Panel. Agensen som er påvist, er kanskje ikke den definitive årsaken til sykdommen.
- ⚫ Negative resultater utelukker ikke infeksjon av mage-tarm-kanalen. Ikke alle agenser for akutt gastrointestinal infeksjon påvises av denne analysen, og sensitivitet i noen kliniske situasjoner kan avvike fra det som står beskrevet i pakningsvedlegget.
- ⚫ Et negativt resultat med QIAstat-Dx Gastrointestinal Panel utelukker ikke syndromets smittefarlige art. Negative resultater kan komme av en rekke faktorer og kombinasjoner av disse, inkludert feil håndtering av prøver, variasjon i nukleinsyresekvensene analysen retter seg mot, infeksjon av organismer som ikke er inkludert i analysen, organismenivåer av inkluderte organismer som er under analysens påvisningsgrense samt bruk av visse legemidler, terapier eller agenser.
- ⚫ QIAstat-Dx Gastrointestinal Panel er ikke beregnet på testing av andre prøver enn de som er beskrevet i denne bruksanvisningen. Testens ytelsesegenskaper er fastslått bare med ukonserverte avføringsprøver resuspendert i Cary-Blair-transportmedium, fra personer med akutte gastrointestinale symptomer.
- QIAstat-Dx Gastrointestinal Panel er beregnet brukt i forbindelse med aktsomhetsstandardkultur for organismegjenfinning, serotyping og/eller antimikrobiell mottakelighetstesting hvis det er relevant.
- ⚫ Resultatene fra QIAstat-Dx Gastrointestinal Panel må tolkes av kvalifisert helsepersonale i sammenheng med alle relevante kliniske, laboratoriemessige og epidemiologiske funn.
- ⚫ QIAstat-Dx Gastrointestinal Panel kan bare brukes sammen med QIAstat-Dx Analyzer 1.0.\*
- QIAstat-Dx Gastrointestinal Panel er en kvalitativ analyse og gir ikke en kvantitativ verdi for påviste organismer.
- ⚫ Parasittiske, virale og bakterielle nukleinsyrer kan vedvare in vivo, selv om organismen ikke er levedyktig eller smittefarlig. Påvisning av en målmarkør betyr ikke at den tilhørende organismen er den kausative agensen for infeksjonen eller de kliniske symptomene.
- ⚫ Påvisning av virale, parasittiske og bakterielle nukleinsyrer avhenger av riktig prøvetaking, -håndtering, -transport, -oppbevaring og -innlasting i QIAstat-Dx Gastrointestinal Panel Cartridge. Feil operasjoner for noen av de ovennevnte prosessene kan gi feilaktige resultater, inkludert falske positive eller falske negative resultater.
- ⚫ Analysens sensitivitet og spesifisitet, for de spesifikke organismene og for alle organismene kombinert, er iboende ytelsesparametere for en gitt analyse, og varierer ikke avhengig av prevalens. Til sammenligning er både de negative og positive prediktive verdiene av et testresultat avhengig av sykdommens/organismens prevalens. Merk at en høyere prevalens fremmer den positive prediktive verdien til et testresultat, mens en lavere prevalens fremmer den negative prediktive verdien til et testresultat.

<sup>\*</sup> DiagCORE Analyzer-instrumenter som kjører QIAstat-Dx-programvareversjon 1.2 eller nyere kan brukes som et alternativ til QIAstat-Dx Analyzer 1.0-instrumenter.

## Ytelsesegenskaper

### Klinisk ytelse

En klinisk studie ble gjennomført med det målet å vurdere ytelsen til QIAstat-Dx Gastrointestinal Panel-analysen for CE-merking.

Studien ble utformet som en retrospektiv observasjonsstudie ved hjelp av igjenværende kliniske prøver fra personer med tegn og symptomer på gastrointestinal infeksjon. Deltakende institusjoner ble bedt om å teste fryste retrospektive prøver iht. en protokoll og institusjonsspesifikke anvisninger.

Kvalifiserte prøver var ukonservert avføring eller avføring i Cary-Blair fra pasienter antatt å ha gastrointestinale infeksjoner, med et klinisk gastrointestinalt syndrom og med diaré, oppkast, magesmerter og/eller feber som typiske tegn og symptomer.

Ett (1) sykehuslaboratorium og produsentstedet deltok i studien.

I alt 361 kliniske prøver ble testet av det deltakende sykehuslaboratoriet og produsentstedet, henholdsvis 235 og 126 prøver. De fleste negative prøvene registrert i studien ble testet på produsentstedet (88 prøver). Prøver hadde tidligere blitt testet med en rekke molekylære metoder, herunder BD MAX® Enteric Parasite Panel (alle parasitter) Allplex® Gastrointestinal Panel-analyse (panel 1–3) og FilmArray® Gastrointestinal Panel-analyse. I tilfelle avvikende resultater ble prøver testet på nytt med én av ovenstående metoder – de fleste med FilmArray Gastrointestinal Panel-analysen – og 2 av 3-regelen ble brukt: Resultatet oppnådd med 2 metoder ble godkjent som det sanne resultatet. Før testing hadde prøvene vært oppbevart ved -80 °C som avføring i Cary-Blair-medium.

Alle testmetoder ble utført i samsvar med anvisninger fra respektive produsent.

Av de 361 registrerte prøvene ble 5 prøver utelukket fra studien, noe som gir 356 prøver til evaluering og analyse. Disse 356 prøvene ga i alt 546 evaluerbare resultater. Av disse resultatene påviste QIAstat-Dx Gastrointestinal Panel på riktig måte 425 patogener (sanne positive resultater), mens 91 resultater var sanne negative. QIAstat-Dx Gastrointestinal Panel unnlot å påvise 9 patogener (falskt negative), men påviste 21 patogener som ikke ble funnet med noen av komparatormetodene (falske positive). Nevneverdig er det at 2 falskt positive resultater ble funnet i prøver som i sin helhet var negative med komparatormetodene.

Klinisk sensitivitet eller positiv prosentmessig overensstemmelse (PPA) ble beregnet som 100 % x (TP/[TP + FN]). Sanne positive (True Positive, TP) indikerer at både QIAstat-Dx Gastrointestinal Panel og komparatormetoder hadde et positivt resultat for organismen, og falske negative (FN) indikerer at resultatet fra QIAstat-Dx Gastrointestinal Panel var negativt, mens resultatene fra komparatorløsningsmetodene var positive. Spesifisitet eller negativ prosentmessig overensstemmelse (NPA) ble beregnet som 100 % x (TN/[TN + FP]). Sanne negative (True Negative, TN) indikerer at både QIAstat-Dx Gastrointestinal Panel og komparatormetoden hadde negative resultater, og en falsk positiv (FP) indikerer at QIAstat-Dx Gastrointestinal Panel-resultatet var positivt, mens resultatene fra komparatormetodene var negative. For beregning av den kliniske spesifisiteten til de individuelle patogenene, ble de totale tilgjengelige resultatene brukt. Resultatene for de bekymringsverdige sanne og falske positive organismene ble utelatt. Det nøyaktige binomiale tosidede 95 % konfidensintervallet ble beregnet for hvert punktestimat.

Studiens kliniske ytelsesegenskaper for analysen og dens individuelle patogener vises i tabell 5, neste side.

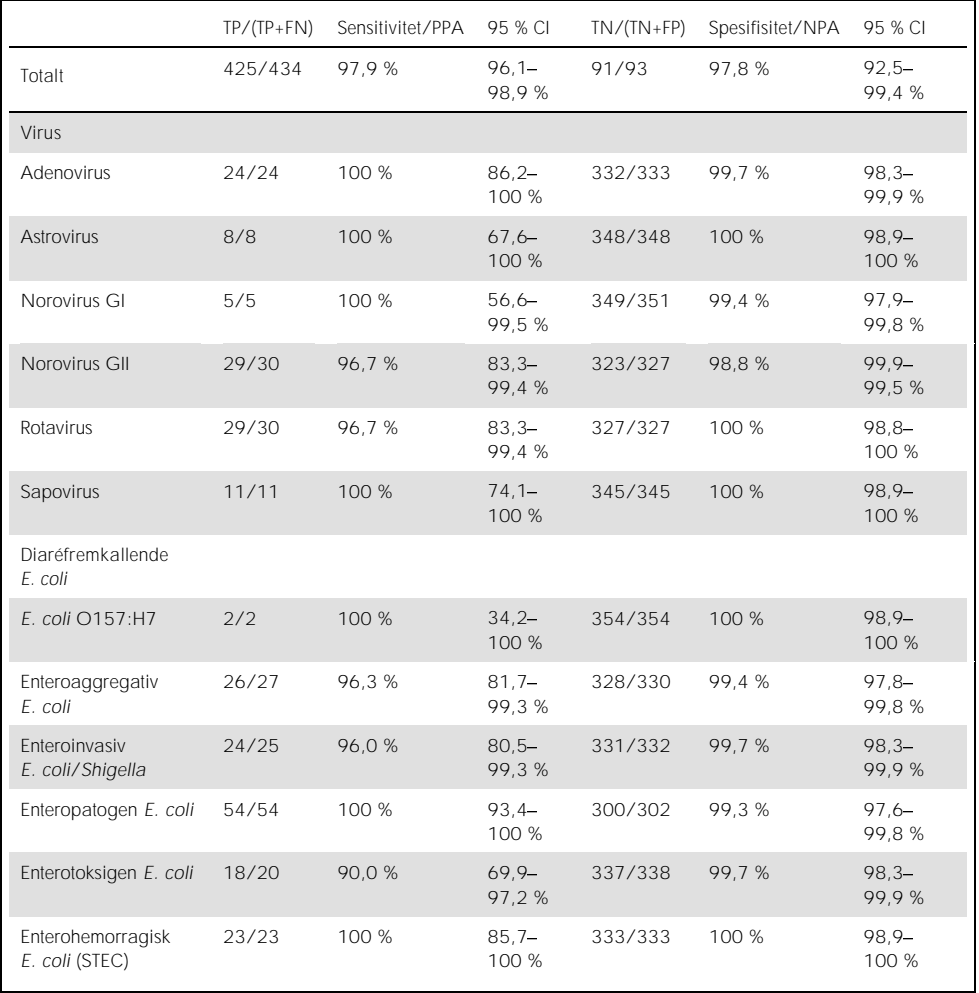

Tabell 5. Klinisk sensitivitet (PPA) og spesifisitet (NPA) og 95 % konfidensintervaller for den generelle QIAstat-Dx Gastrointestinal Panel-analysen og for de individuelle panelorganismene.

|                             | $TP/(TP+FN)$   | Sensitivitet/PPA | 95 % CI           | $TN/(TN+FP)$ | Spesifisitet/NPA | 95 % CI           |
|-----------------------------|----------------|------------------|-------------------|--------------|------------------|-------------------|
| Bakterier                   |                |                  |                   |              |                  |                   |
| Clostridium difficile       | 39/39          | 100 %            | $91,0-$<br>100 %  | 315/317      | 99.4%            | $97,7-$<br>99,8%  |
| Campylobacter spp.          | 45/47          | 95,7%            | $85.8 -$<br>98,8% | 307/311      | 98.7%            | $96.7 -$<br>99,5% |
| Plesiomonas<br>shigelloides | 1/1            | 100 %            | $20.7 -$<br>100 % | 355/355      | 100 %            | $98.9 -$<br>100 % |
| Salmonella spp.             | 7/7            | 100 %            | $64.6 -$<br>100 % | 349/349      | 100 %            | $98.9 -$<br>100 % |
| Vibrio cholera              | 2/2            | 100 %            | $34,2-$<br>100 %  | 354/354      | 100 %            | $98,9 -$<br>100 % |
| Yersinia enterocolitica     | 7/7            | 100 %            | $64,6-$<br>100 %  | 349/349      | 100 %            | 98.9-<br>100 %    |
| Parasitter                  |                |                  |                   |              |                  |                   |
| Cryptosporidium             | 16/16          | 100 %            | $80,6 -$<br>100 % | 339/340      | 99.7%            | $98,4 -$<br>99.9% |
| Cyclospora<br>cayetanensis  | $\overline{O}$ |                  |                   | 355/356      | 99,7%            | $98,4 -$<br>99,9% |
| Entamoeba histolytica       | 18/18          | 100 %            | $82,4-$<br>100 %  | 338/338      | 100 %            | $98.9 -$<br>100 % |
| Giardia lamblia             | 37/38          | 97.4 %           | $86,5 -$<br>99,5% | 319/319      | 100 %            | $98.8 -$<br>100 % |

(Tabell 5 forts.)

Det var 8 prøver som ikke besto den første testen. Syv (7) prøver ble fullført da de ble testet på nytt. Én prøve måtte testes på nytt to ganger. Suksessraten for den første testen var 97,7 % (343/351), suksessraten ved ny testing var 99,7 %.

#### Konklusjon

QIAstat-Dx Gastrointestinal Panel viste høykvalitative kliniske ytelsesegenskaper. Den generelle analysens sensitivitet og spesifisitet var henholdsvis 97,9 % (95 % CI 96,1 98,9 %) og 97,8 % (95 % CI 92,5-99,4 %).

Analysen viste god ytelse for alle individuelle patogener og organismekategorier, herunder parasitter, som enklere overses i et klinisk laboratorium på grunn av kompleksiteten og ferdigheten som kreves for å stille diagnosen.

## Analytisk ytelse

Sensitivitet (påvisningsgrense)

Den analytiske sensitiviteten eller påvisningsgrensen (Limit of Detection, LoD) er definert som den laveste konsentrasjonen der  $\geq$  95 % av testede prøver ga et positivt resultat.

LoD for QIAstat-Dx Gastrointestinal Panel ble bestemt per analytt ved hjelp av utvalgte stammer som representerer individuelle patogener som er mulige å påvise med QIAstat-Dx Gastrointestinal Panel. Simulert avføringsprøvematrise (negativ prøve resuspendert i Copan ® Cary-Blair-transportmedium) ble forsterket med ett eller flere patogener og testet i 20 replikater.

Individuelle LoD-verdier for hvert QIAstat-Dx Gastrointestinal Panel-mål vises i tabell 6 (neste side).

| Patogen                    | Stamme                             | Kilde                                  | Konsentrasjon                | Påvisningsrate |
|----------------------------|------------------------------------|----------------------------------------|------------------------------|----------------|
| Norovirus Gl               |                                    | Klinisk prøve                          | $1.0F - 0.3*$                | 20/20          |
| Norovirus GII              |                                    | Klinisk prøve                          | $1.0E - 05*$                 | 19/20          |
| Rotavirus                  | WA (TC-tilpasset)                  | ATCC <sup>®</sup> VR-<br>2018          | 44,24 TCID <sub>50</sub> /ml | 19/20          |
|                            | <b>WA</b>                          | ZeptoMetrix <sup>®</sup><br>NATGIP-BIO | $1.0E - 05*$                 | 19/20          |
| Astrovirus                 |                                    | Klinisk prøve                          | $1.0E - 04*$                 | 19/20          |
| Cryptosporidium<br>parvum  | lowa-isolat                        | Waterborne <sup>®</sup><br>P102C       | 0,06 oocyster/ml             | 19/20          |
| Entamoeba histolytica      | HM-1: IMSS (Mexico by 1967)        | ATCC 30459                             | 0,008 celler/ml              | 20/20          |
| Giardia lamblia            | WB (Bethesda)                      | ATCC 30957                             | 0,03 celler/ml               | 20/20          |
| Cyclospora<br>cayetanensis |                                    | qDNA <sup>†</sup> ATCC<br>PRA-3000SD   | 3 genomkopier/µl             | 20/20          |
| Vibrio<br>parahaemolyticus | EB 101                             | ATCC 17802                             | > 0,0003 CFU/ml              | 19/20          |
|                            | Toksinotype XXII A+B+              | ATCC BAA-<br>1814                      | > 0,005 CFU/ml               | 19/20          |
| Clostridium difficile      | NAP1                               | ZeptoMetrix<br>NATGIP-BIO              | $1.0E - 04*$                 | 19/20          |
|                            | Toksinotype $O$ A+B+,<br>90556-M6S | <b>ATCC 9689</b>                       | > 0,003 CFU/ml               | 20/20          |
| Vibrio vulnificus          | 329 [CDC B3547]                    | ATCC 33817                             | > 0,001 CFU/ml               | 20/20          |
|                            | stx-, $stx2-$ , $eae+$             | ATCC 33780                             | > 0,01 CFU/ml                | 20/20          |
| <b>FPFC</b>                |                                    | ZeptoMetrix<br><b>NATGIP-BIO</b>       | $1.0E - 02*$                 | 20/20          |
|                            |                                    | ATCC 33559                             | 0,004 CFU/ml                 | 19/20          |
| Campylobacter coli         | <b>NCTC 11366</b>                  | ZeptoMetrix-<br>spesialprodukt         | $1.0E - 04*$                 | 19/20          |

Tabell 6. LoD-verdier for de forskjellige gastrointestinale målstammene testet med QIAstat-Dx Gastrointestinal Panel

(Tabell 6 forts.)

| Patogen                     | Stamme                                                                  | Kilde                                | Konsentrasjon   | Påvisningsrate |
|-----------------------------|-------------------------------------------------------------------------|--------------------------------------|-----------------|----------------|
| Campylobacter jejuni        |                                                                         | ATCC BAA-<br>1234                    | > 0,003 CFU/ml  | 19/20          |
|                             | -                                                                       | ATCC 49349                           | > 0,001 CFU/ml  | 19/20          |
| Campylobacter               | NCTC 11541 (C231)                                                       | ATCC 43954                           | > 0,001 CFU/ml  | 20/20          |
| upsaliensis                 | Sandstedt og Ursing                                                     | ATCC BAA-<br>1059                    | > 0,008 CFU/ml  | 20/20          |
| Yersinia enterocolitica     | Stamme NTCC 11175 subsp.<br>Enterocolitica (Schleifstein og<br>Coleman) | ATCC 700822                          | > 0,001 CFU/ml  | 20/20          |
|                             | Stamme 33114                                                            | ATCC 9610                            | $> 0.5$ CFU/ml  | 20/20          |
| <b>ETEC</b>                 | <b>ETEC H10407</b><br>Serotype O78:H11                                  | ATCC 35401                           | > 0,001 CFU/ml  | 20/20          |
|                             | E. coli O115:H5 sth+                                                    | SSI 82174                            | $3.2E - 08*$    | 20/20          |
|                             | EIEC Fr 1368 (ipaH)                                                     | SSI 82171                            | $7.9E - 09*$    | 20/20          |
| <b>EIEC</b>                 | EIEC O29:NM (Migula)<br>Castellani                                      | ATCC 43892                           | > 0,0001 CFU/ml | 20/20          |
|                             | <b>WRAIR I-virulent</b>                                                 | ATCC 29930                           | > 0,001 CFU/ml  | 19/20          |
| Shigella sonnei             | Z004                                                                    | ZeptoMetrix<br><b>NATGIP-BIO</b>     | $1.0E - 03*$    | 19/20          |
|                             | $O22$ stx1-stx2                                                         | SSI 91350                            | $5.0E - 08*$    | 20/20          |
| <b>STFC</b>                 | O26:H11                                                                 | Microbiologics <sup>®</sup><br>01100 | 840 CFU/ml      | 19/20          |
| EAEC                        | O111a. 111b: K58:H21;<br>CDC3250-76                                     | ATCC 29552                           | > 0,001 CFU/ml  | 19/20          |
|                             | EAEC                                                                    | ZeptoMetrix<br>NATGIP-BIO            | $3.2E - 04*$    | 19/20          |
| Salmonella enterica         | Serovar Enteritidis                                                     | ATCC BAA-<br>1045                    | > 0,002 CFU/ml  | 19/20          |
|                             | Serovar Enteritidis, CDC K-<br>1891                                     | ATCC 13076                           | 0,4 CFU/ml      | 20/20          |
|                             | Bader                                                                   | ATCC 14029                           | > 0,005 CFU/ml  | 19/20          |
| Plesiomonas<br>shigelloides | Z130                                                                    | ZeptoMetrix<br>NATGIP-BIO            | $3.2E - 03*$    | 20/20          |

(Tabell 6 forts.)

| Patogen            | Stamme                  | Kilde                           | Konsentrasjon                  | Påvisningsrate |
|--------------------|-------------------------|---------------------------------|--------------------------------|----------------|
| Sapovirus Gl.1     |                         | Klinisk prøve                   | $3.2F - 0.5*$                  | 19/20          |
| Vibrio cholerae    | Pacini 1854 serotype O1 | <b>CECT 514</b><br>(ATCC 14035) | $1.0F - 07*$                   | 20/20          |
|                    | O157: H7                | SSI 82169                       | $7.9F - 08*$                   | 20/20          |
| STEC O157:H7       | O157: H7                | Microbiologics<br>0617          | 940 CFU/ml                     | 20/20          |
| Adenovirus F 40/41 | Tak (73-3544)           | ATCC VR-930                     | 1.1 TCID <sub>50</sub> /ml     | 20/20          |
|                    | Dugan                   | ATCC VR-931                     | $0.002$ TCID <sub>50</sub> /ml | 19/20          |

\* Relativ fortynning fra stamkonsentrasjon.

Kvantitativt syntetisk *Cyclospora cayetanensis*-DNA.

#### Analysens robusthet

Verifiseringen av robust analyseytelse ble vurdert ved å analysere den interne kontrollens ytelse i kliniske avføringsprøver. Tretti (30) individuelle ukonserverte avføringsprøver i Cary-Blair-transportmedium som er negativ for alle patogener som kan påvises, ble analysert med QIAstat-Dx Gastrointestinal Panel.

Alle prøver som ble testet, viste et positivt resultat og gyldig ytelse for den interne kontrollen for QIAstat-Dx Gastrointestinal Panel.

#### <span id="page-52-0"></span>Eksklusivitet (analytisk spesifisitet)

Eksklusivitetsstudien ble utført ved in silico-analyse og in vitro-testing for å vurdere den analytiske spesifisiteten til QIAstat-Dx Gastrointestinal Panel for gastrointestinale patogener eller ikke-intestinale organismer som ikke er dekket av panelet. Disse organismene inkluderte prøver som er knyttet til, men forskjellige fra, organismer fra gastrointestinale paneler, eller som kan forekomme i prøver fra den tiltenkte testpopulasjonen.

Utvalgte organismer er klinisk relevante (de koloniserer mage-tarm-kanalen eller forårsaker gastrointestinale symptomer), er vanlige hudflora- eller laboratoriekontaminanter eller er mikroorganismer som store deler av populasjonen kan ha blitt infisert av.

Prøver ble klargjort ved å forsterke potensielle kryssreaktive organismer i simulert avføringsprøvematrise ved den høyeste mulige konsentrasjonen basert på organismestammen, 10<sup>6</sup> CFU/ml for bakterielle mål, 10<sup>6</sup> celler/ml for parasittiske mål og 10<sup>5</sup> TCID<sub>50</sub>/ml for virale mål.

Tabell 7 viser listen over patogener som ble testet i denne studien.

| Type      | Patogen                             |
|-----------|-------------------------------------|
|           | Abiotrophia defectiva               |
|           | Acinetobacter baumannii             |
|           | Aeromonas hydrophila                |
|           | Arcobacter cryaerophilus            |
|           | Bifidobacterium bifidum             |
|           | Campylobacter fetus                 |
|           | Campylobacter gracilis              |
|           | Campylobacter helveticus            |
|           | Campylobacter hominis               |
|           | Campylobacter lari                  |
| Bakterier | Campylobacter mucosalis             |
|           | Campylobacter rectus                |
|           | Chlamydia trachomatis               |
|           | Clostridium difficile non-toxigenic |
|           | Clostridium histolyticum            |
|           | Clostridium perfringens             |
|           | Clostridium septicum                |
|           | Clostridium tetani                  |
|           | Corynebacterium genitalium          |
|           | Enterobacter aerogenes              |
|           | Enterobacter cloacae                |
|           | Enterococcus faecalis               |

Tabell 7. Liste over patogener med analytisk spesifisitet som ble testet

(Tabell 7 forts.)

| Type               | Patogen                      |
|--------------------|------------------------------|
|                    | Enterococcus faecium         |
|                    | Escherichia fergusonii       |
|                    | Escherichia hermannii        |
|                    | Escherichia vulneris         |
|                    | Faecalibacterium prausnitzii |
|                    | Gardnerella vaginalis        |
|                    | Haemophilus influenzae       |
|                    | Helicobacter pylori          |
| Bakterier (forts.) | Klebsiella pneumoniae        |
|                    | Listeria monocytogenes       |
|                    | Proteus mirabilis            |
|                    | Proteus vulgaris             |
|                    | Pseudomonas aeruginosa       |
|                    | Staphylococcus aureus        |
|                    | Staphylococcus epidermidis   |
|                    | Streptococcus agalactiae     |
|                    | Streptococcus pyogenes       |
|                    | Babesia microti              |
|                    | <b>Blastocystis hominis</b>  |
| Parasitter         | Giardia muris                |
|                    | Toxoplasma gondii            |
|                    | Trichomonas tenax            |
| Virus              | Adenovirus B3                |
|                    | Adenovirus C:2               |
|                    | Adenovirus E:4a              |
|                    | Bocavirus type 1             |
|                    | Coronavirus 229E             |
|                    | Coxsackievirus B3            |
|                    | Cytomegalovirus              |
|                    | Enterovirus 6 (Echovirus)    |
|                    | Enterovirus 68               |
|                    | Herpes simplex type 2        |
|                    | Rhinovirus 1A                |

Kryssreaktivitet ble observert for metodene *Campylobacter* spp. (*C. coli*, *C. jejuni* og *C. upsaliensis*) mot *Campylobacter rectus* og *Campylobacter helveticus*.

Resten av de testede patogenene viste et negativt resultat, og ingen kryssreaktivitet ble observert for de testede organismene i QIAstat-Dx Gastrointestinal Panel.

In silico-analyse (9) ble utført for alle primer/probe-metoder inkludert i QIAstat-Dx Gastrointestinal Panel. Et visst nivå av kryssreaktivitet med STEC *stx2*-metoden ble predikert ved sekvensanalyse av *Citrobacter freundii-stamme som bærer Shiga-lignende toksiner (5, 15–17).* 

#### Inklusivitet (analytisk reaktivitet)

En inklusivitetsstudie ble utført for å analysere påvisningen av en rekke stammer som representerer det genetiske mangfoldet av hver målorganisme fra det gastrointestinale panelet («inklusivitetsstammer»). Inklusivitetsstammer for alle analytter ble inkludert i studien, representative for artene/typene for de forskjellige organismene. Tabell 8 viser listen over gastrointestinale patogener som ble testet i denne studien.

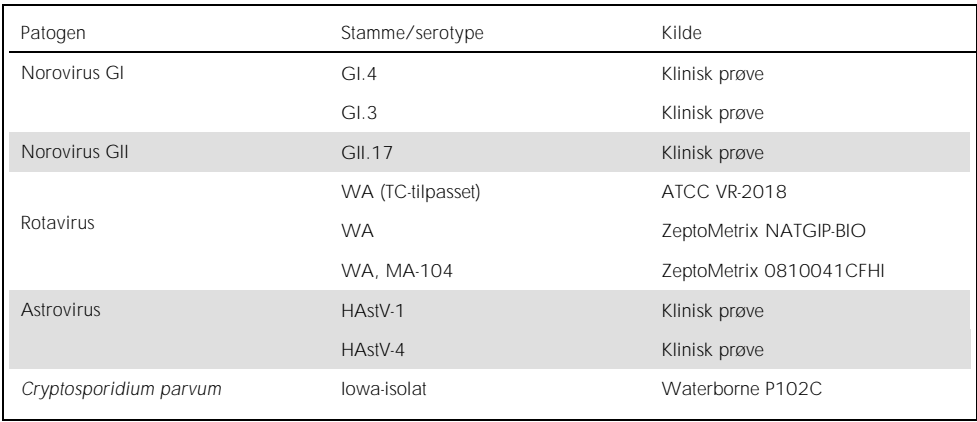

Tabell 8. Liste over patogener med analytisk reaktivitet som ble testet

(Tabell 8 forts.)

| Patogen                 | Stamme/serotype                                                      | Kilde                      |
|-------------------------|----------------------------------------------------------------------|----------------------------|
|                         | HM-1: IMSS (Mexico by 1967)                                          | ATCC 30459                 |
| Entamoeba histolytica   | Kolonbiopsi fra voksen mann med<br>amøbisk dysenteri, Korea, (?)HK-9 | ATCC 30015                 |
|                         | WB (Bethesda)                                                        | ATCC 30957                 |
| Giardia lamblia         | H <sub>3</sub> -isolat                                               | Waterborne Inc. P101       |
|                         | Portland -1                                                          | ATCC 30888                 |
| Cyclospora cayetanensis |                                                                      | gDNA* ATCC PRA-3000SD      |
|                         | EB 101                                                               | <b>ATCC 17802</b>          |
| Vibrio parahaemolyticus | <b>VP250</b>                                                         | ATCC BAA-242               |
|                         | 205 [9302]                                                           | ATCC 33846                 |
|                         | Toksinotype XXII A+B+                                                | ATCC BAA-1814              |
|                         | NAP <sub>1</sub>                                                     | ZeptoMetrix NATGIP-BIO     |
|                         | Toksinotype 0 A+B+, 90556-M6S                                        | ATCC 9689                  |
| Clostridium difficile   |                                                                      | ATCC BAA-1812              |
|                         | Hall og O'Toole Prevot                                               | ATCC BAA-1805              |
|                         | Stamme 1470, serogruppe F                                            | ATCC 43598                 |
|                         | Hall og O'Toole Prevot, stamme<br>5325                               | ATCC BAA-1875              |
| Vibrio vulnificus       | 329 [CDC B3547]                                                      | ATCC 33817                 |
|                         | Biogruppe 1 324 [CDC B9629]                                          | ATCC 27562                 |
| EPEC                    | $stx - stx2 - eae +$                                                 | ATCC 33780                 |
|                         |                                                                      | ZeptoMetrix NATGIP-BIO     |
|                         |                                                                      | ATCC 33559                 |
| Campylobacter coli      | <b>NCTC 11366</b>                                                    | ZeptoMetrix-spesialprodukt |
|                         | 76-GA2 [LMG 21266]                                                   | ATCC 43478                 |

(Tabell 8 forts.)

| Patogen                   | Stamme/serotype                                                         | Kilde                  |  |
|---------------------------|-------------------------------------------------------------------------|------------------------|--|
| Campylobacter jejuni      |                                                                         | ATCC BAA-1234          |  |
|                           |                                                                         | ATCC 49349             |  |
|                           | D3180                                                                   | ATCC BAA-218           |  |
|                           | AS-83-79                                                                | ATCC 33291             |  |
|                           | <b>NCTC 11951</b>                                                       | ATCC 49349             |  |
| Campylobacter upsaliensis | NCTC 11541 (C231)<br>ATCC 43954                                         |                        |  |
|                           | Sandstedt og Ursing                                                     | ATCC BAA-1059          |  |
| Yersinia enterocolitica   | Stamme NTCC 11175 subsp.<br>Enterocolitica (Schleifstein og<br>Coleman) | ATCC 700822            |  |
|                           | Stamme 33114                                                            | ATCC 9610              |  |
|                           | Serotype O:9                                                            | ATCC 55075             |  |
| <b>FTFC</b>               | ETEC H10407. Serotype O78:H11                                           | ATCC 35401             |  |
|                           | E. coli $O115$ : H5 sth+                                                | SSI 82174              |  |
|                           | E. coli $O27: H7$ sta+                                                  | SSI 82173              |  |
|                           | $ t+$                                                                   | SSI 82172              |  |
| <b>EIEC</b>               | EIEC Fr 1368 (ipaH)                                                     | SSI 82171              |  |
|                           | EIEC: O29: NM (Migula) Castellani                                       | ATCC 43892             |  |
| Shigella boydii           | (Serogruppe C), type 1, stamme<br>AMC 43-G-58 [M44 (type 170)]          | <b>ATCC 9207</b>       |  |
| Shigella flexneri         | AMC 43-G-68 [EVL 82, M134]                                              | ATCC 9199              |  |
|                           | <b>WRAIR I-virulent</b>                                                 | ATCC 29930             |  |
| Shigella sonnei           | Z004                                                                    | ZeptoMetrix NATGIP-BIO |  |
|                           | NCDC 1120-66 [CIP 104223]                                               | ATCC 25931             |  |
| STEC O157:H7              | O157:H7                                                                 | SSI 82169              |  |
|                           | O157:H7                                                                 | Microbiologics 0617    |  |

(Tabell 8 forts.)

| Patogen                  | Stamme/serotype                                        | Kilde                  |  |
|--------------------------|--------------------------------------------------------|------------------------|--|
|                          | O22 (stx1-stx2)                                        | SSI 91350              |  |
|                          | O26:H11                                                | Microbiologics 01100   |  |
|                          | 026:H11 (stx2-eae)                                     | SSI 95211              |  |
|                          | D3509 (stx2g)                                          | SSI 91356              |  |
| <b>STEC</b>              | O92, O107 (stx2a-e)                                    | SSI 91352              |  |
|                          | $O8$ (stx2 a-e)                                        | SSI 91349              |  |
|                          | $O101$ (stx2ae)                                        | SSI 91354              |  |
|                          | O128ac (stx2f)                                         | SSI 91355              |  |
|                          | D 3404 (stx1, eae)                                     | SSI 82170              |  |
|                          | O45:H2                                                 | Microbiologics 1098    |  |
| <b>FAFC</b>              | O111a. 111b: K58:H21;<br>CDC3250-76                    | ATCC 29552             |  |
|                          | <b>FAFC</b>                                            | ZeptoMetrix NATGIP-BIO |  |
|                          | Serovar Enteritidis                                    | ATCC BAA-1045          |  |
|                          | Serovar Enteritidis, CDC K-1891                        | ATCC 13076             |  |
| Salmonella enterica      | Serovar Typhimurium, stamme CDC<br>6516-60             | ATCC 14028             |  |
|                          | Serovar Choleraesius, stamme<br>NCTC 5735 [1348, K.34] | ATCC 13312             |  |
|                          | Bader                                                  | ATCC 14029             |  |
| Plesiomonas shigelloides | Z130                                                   | ZeptoMetrix NATGIP-BIO |  |
|                          | Stamme GNI 14                                          | ATCC 51903             |  |
|                          | GL1                                                    | Klinisk prøve          |  |
| Sapovirus Gl.1           | GII.3                                                  | Klinisk prøve          |  |
|                          | GV                                                     | Klinisk prøve          |  |
| Vibrio cholerae          | Pacini 1854 serotype O1                                | CECT 514 (ATCC 14035)  |  |
| Adenovirus F 40/41       | Tak (73-3544)                                          | ATCC VR-930            |  |
|                          | Dugan                                                  | ATCC VR-931            |  |

\* Kvantitativt syntetisk *Cyclospora cayetanensis*-DNA.

Alle patogenene som ble testet, viste positive resultater ved den testede konsentrasjonen.

#### Koinfeksjoner

En koinfeksjonsstudie ble utført for å kontrollere at flere QIAstat-Dx Gastrointestinal Panelanalytter inkludert i én avføringsprøve kan påvises av QIAstat-Dx Gastrointestinal Panel.

Høye og lave konsentrasjoner av ulike organismer ble kombinert i én prøve. Utvelgelse av organismer ble gjort basert på relevans, prevalens (1–4, 6–8, 10–14, 18, 19) og oppsett av QIAstat-Dx Gastrointestinal Panel Cartridge (fordeling av mål i forskjellige reaksjonskamre).

Analytter ble forsterket i simulert avføringsprøvematrise (negativ avføring resuspendert i Cary-Blair-transportmedium) i høye (50x LoD-konsentrasjon) og lave konsentrasjoner (5x LoDkonsentrasjon) og testet i forskjellige kombinasjoner. Tabell 9 viser kombinasjonen av koinfeksjoner som ble testet i denne studien.

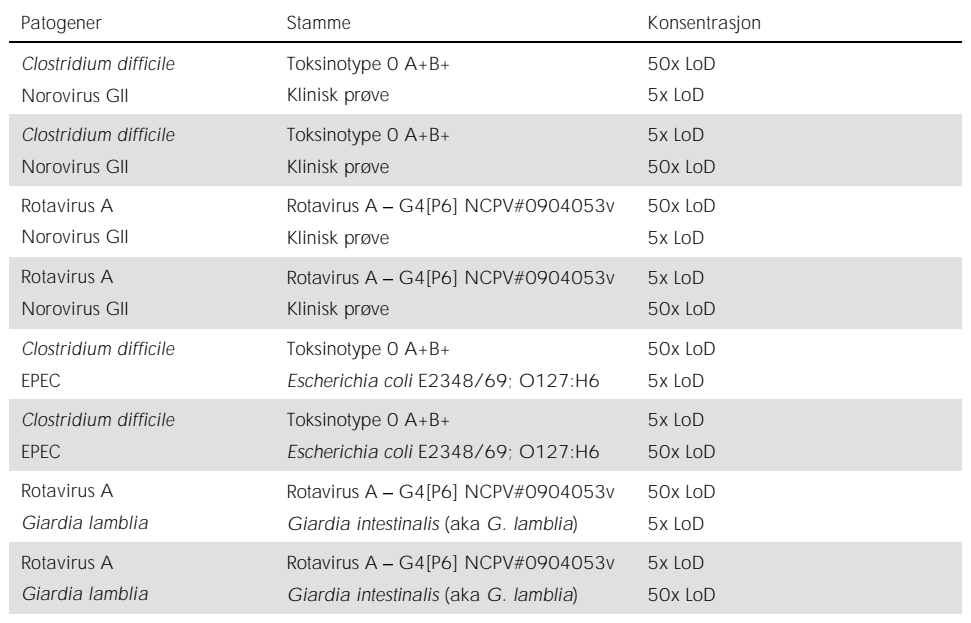

Tabell 9. Liste over testede koinfeksjonskombinasjoner

(Tabell 9 forts.)

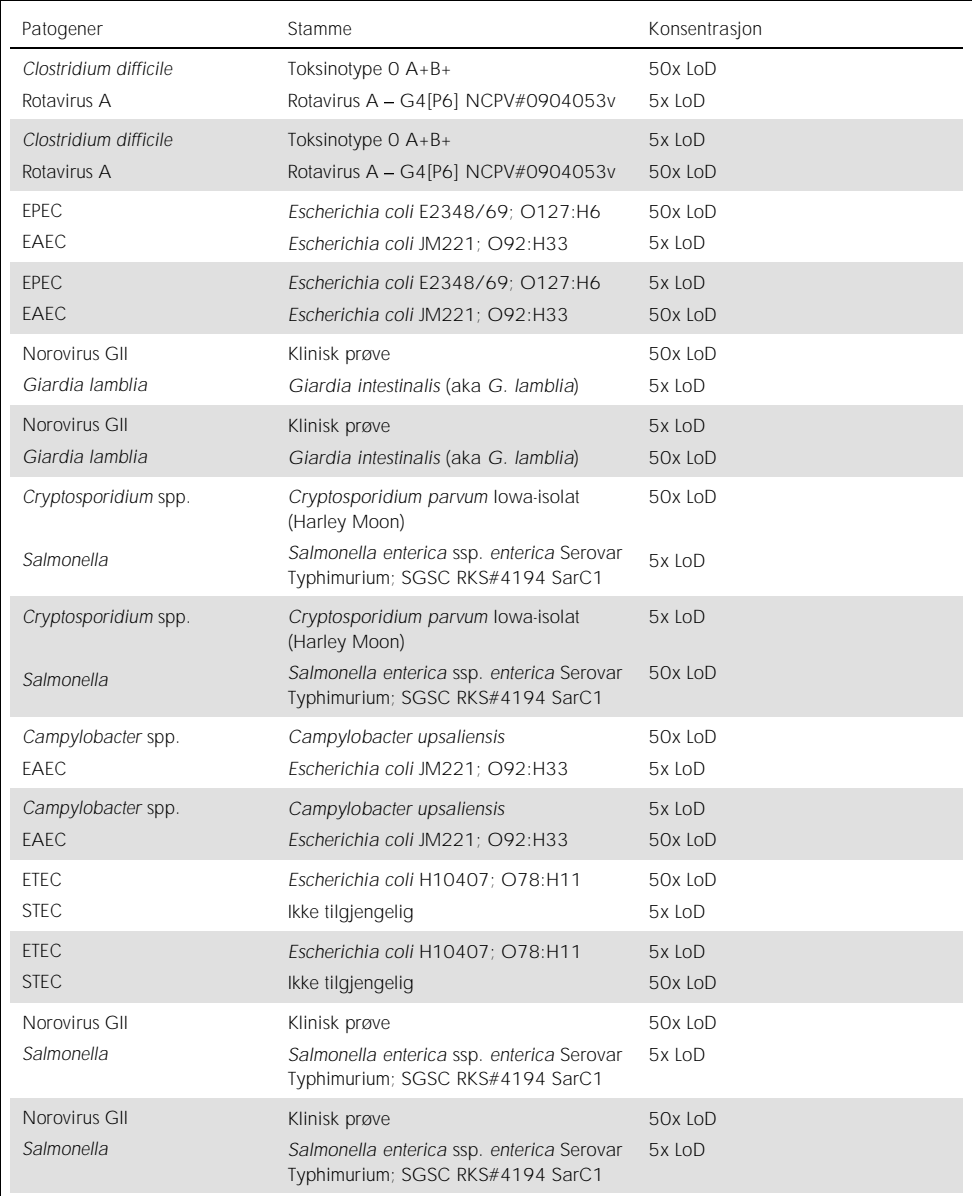

Alle testede koinfeksjoner ga et positivt resultat for de to patogenene kombinert ved høye og lave konsentrasjoner. Ingen effekt i resultater observeres på grunn av forekomst av koinfeksjoner i en prøve testet med QIAstat-Dx Gastrointestinal Panel.

#### Interfererende stoffer

Påvirkningen av potensielle interfererende stoffer på ytelsen til QIAstat-Dx Gastrointestinal Panel ble evaluert i denne studien. De interfererende stoffene omfatter både endogene og eksogene stoffer som normalt finnes henholdsvis i mage-tarm-kanalen, eller som kan føres inn i avføringsprøver under prøvetaking.

Et sett utvalgte prøver som dekker alle de gastrointestinale patogenene fra panelet, ble brukt til testingen av interfererende stoffer. Interfererende stoffer ble forsterket i de utvalgte prøvene på et nivå predikert til å være over konsentrasjonen av stoffet som sannsynligvis finnes i en autentisk avføringsprøve. De utvalgte prøvene ble testet med og uten tilsetning av det potensielt hemmende stoffet, for direkte sammenligning prøve mot prøve. Ytterligere patogennegative prøver ble forsterket med de potensielt hemmende stoffene.

Ingen av de testede stoffene viste interferens med den interne kontrollen eller patogenene som var inkludert i den kombinerte prøven.

Tabell 10, 11 og 12 (på de neste sidene) viser konsentrasjoner av de interfererende stoffene som ble testet for QIAstat-Dx Gastrointestinal Panel.

Tabell 10. Testede endogene stoffer

| Stoff                    | Konsentrasjon |
|--------------------------|---------------|
| Humant fullblod          | 10 % v/v      |
| Triglyserider            | $5\%$ v/v     |
| Kolesterol               | 1,5 % w/v     |
| Fettsyrer (palmitinsyre) | $2$ mg/ml     |
| Fettsyrer (stearinsyre)  | $4$ mg/ml     |
| Bovint mucin             | $3.5 %$ W/v   |
| Bovin og ovin galle      | 25 % v/v      |
| Human urin               | 50 % v/v      |
| Human avføring           | $28$ mg/ml    |

#### Tabell 11. Testede kompetitive mikroorganismer

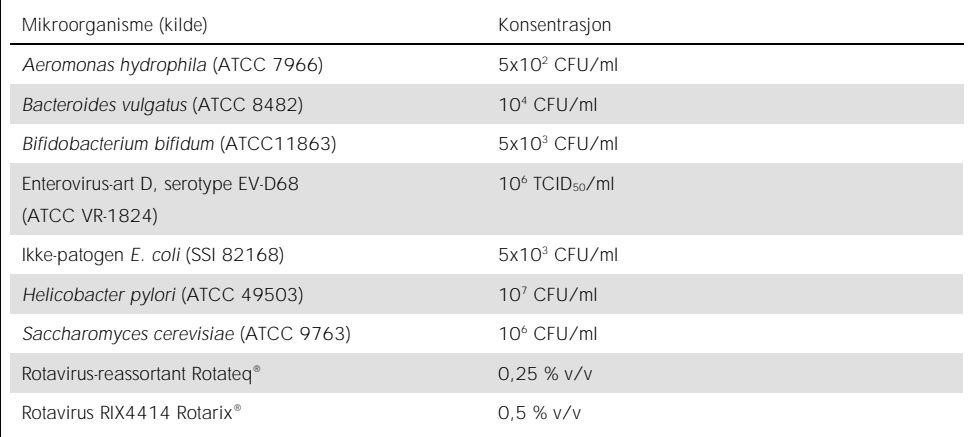

Tabell 12. Testede eksogene stoffer

| Stoff                 | Konsentrasjon         |
|-----------------------|-----------------------|
| Bacitracin            | 250 U/ml              |
| Glyserin              | 50 % v/v              |
| Doksysyklin           | $0,5$ mg/ml           |
| Hydrokortison         | $0.3 %$ w/v           |
| Nystatin              | 10 000 USP-enheter/ml |
| Loperamidhydroklorid  | 0,005 mg/ml           |
| Metronidazol          | 14 mg/ml              |
| Magnesiumhydroksid    | 1 mg/ml               |
| Naproksennatrium      | 10 % v/v              |
| Mineralolje           | 2%V/v                 |
| Bisakodyl             | $0,25$ mg/ml          |
| Fenylefrinhydroklorid | 0,075 % w/v           |
| Vismutsubsalicylat    | $3,5$ mg/ml           |
| Natriumfosfat         | 5 % w/v               |
| Kalsiumkarbonat       | 5 % w/v               |
| Nonoksynol-9          | 1,2%v/v               |
| Dokusatnatrium        | 2,5 % w/v             |
| Lut                   | 0,2 % v/v             |
| Etanol                | $0.2 %$ V/V           |

#### Medriving

En medrivingsstudie ble utført for å evaluere den potensiale forekomsten av krysskontaminering mellom påfølgende kjøringer når QIAstat-Dx Gastrointestinal Panel brukes på QIAstat-Dx Analyzer 1.0.

Prøver av simulert avføringsprøvematrise med vekslende høyt positive og negative prøver ble gjennomført på én QIAstat-Dx Analyzer 1.0.

Ingen medriving mellom prøver ble observert i QIAstat-Dx Gastrointestinal Panel.

#### Reproduserbarhet

For å bevise reproduserbar ytelse hos QIAstat-Dx Gastrointestinal Panel på QIAstat-Dx Analyzer 1.0 ble det testet et sett utvalgte prøver satt sammen av lavkonsentrerte analytter (3x LoD og 1x LoD) og negative prøver. Prøver ble testet i replikater ved hjelp av forskjellige partier av QIAstat-Dx Gastrointestinal Panel Cartridges, og tester ble kjørt på forskjellige QIAstat-Dx Analyzers 1.0 av forskjellige operatører på forskjellige dager.

| Patogen                 | Stamme                                                               |
|-------------------------|----------------------------------------------------------------------|
| Rotavirus A             | WA (TC-tilpasset)                                                    |
| Cryptosporidium parvum  | lowa-isolat                                                          |
| Vibrio parahaemolyticus | FB 101                                                               |
| Yersinia enterocolitica | Stamme NTCC 11175 subsp. Enterocolitica<br>(Schleifstein og Coleman) |
| Salmonella enterica     | serovar Enteritidis                                                  |
| Sapovirus GI.1          | Klinisk prøve                                                        |
| Astrovirus              | Klinisk prøve                                                        |
| Giardia lamblia         | WB (Bethesda)                                                        |

Tabell 13. Liste over gastrointestinale patogener testet for ytelsesreproduserbarhet

(Tabell 13 forts.)

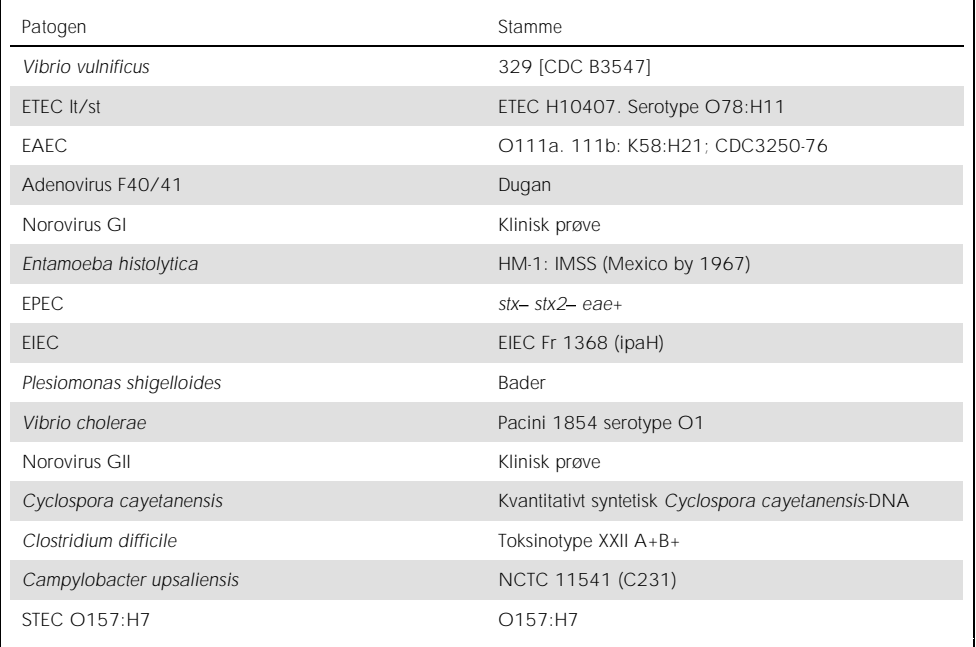

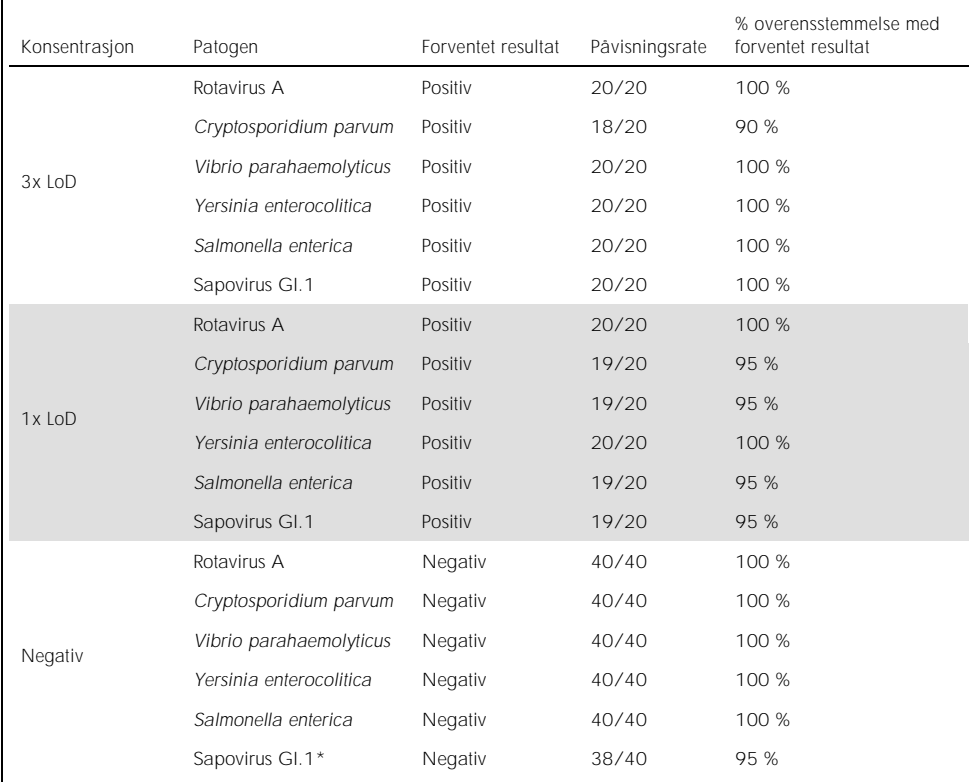

Tabell 14. Sammendrag av positiv overensstemmelse/negativ overensstemmelse for reproduserbarhetstesting

\* Astroviruspositiv klinisk prøve som ble brukt til reproduserbarhetsstudien, var kjent for å være svakt koinfisert med sapovirus, og derfor var svake sapovirusamplifikasjoner forventet i denne prøven. Potensiell kryssreaktivitet ble utelukket for denne prøven basert på eksklusivitetsstudier (se sid[e 53\)](#page-52-0).

(Tabell 14 forts.)

| Konsentrasjon | Patogen           | Forventet resultat | Påvisningsrate | % overensstemmelse med<br>forventet resultat |
|---------------|-------------------|--------------------|----------------|----------------------------------------------|
| 3x LoD        | Astrovirus        | Positiv            | 20/20          | 100 %                                        |
|               | Giardia lamblia   | Positiv            | 20/20          | 100 %                                        |
|               | Vibrio vulnificus | Positiv            | 20/20          | 100 %                                        |
|               | ETEC It/st        | Positiv            | 20/20          | 100 %                                        |
|               | EAEC              | Positiv            | 20/20          | 100 %                                        |
|               | Adenovirus F40/41 | Positiv            | 20/20          | 100 %                                        |
|               | <b>Astrovirus</b> | Positiv            | 20/20          | 100 %                                        |
|               | Giardia lamblia   | Positiv            | 20/20          | 100 %                                        |
| 1x LoD        | Vibrio vulnificus | Positiv            | 20/20          | 100 %                                        |
|               | ETEC It/st        | Positiv            | 20/20          | 100 %                                        |
|               | EAEC              | Positiv            | 19/20          | 95 %                                         |
|               | Adenovirus F40/41 | Positiv            | 19/20          | 95 %                                         |
| Negativ       | Astrovirus        | Negativ            | 40/40          | 100 %                                        |
|               | Giardia lamblia   | Negativ            | 40/40          | 100 %                                        |
|               | Vibrio vulnificus | Negativ            | 40/40          | 100 %                                        |
|               | ETEC It/st        | Negativ            | 40/40          | 100 %                                        |
|               | EAEC              | Negativ            | 40/40          | 100 %                                        |
|               | Adenovirus F40/41 | Negativ            | 40/40          | 100 %                                        |

(Tabell 14 forts.)

| Konsentrasjon | Patogen                  | Forventet resultat | Påvisningsrate | % overensstemmelse med<br>forventet resultat |
|---------------|--------------------------|--------------------|----------------|----------------------------------------------|
| 3x LoD        | Norovirus GI             | Positiv            | 20/20          | 100 %                                        |
|               | Entamoeba histolytica    | Positiv            | 20/20          | 100 %                                        |
|               | <b>EPEC</b>              | Positiv            | 20/20          | 100 %                                        |
|               | <b>EIEC</b>              | Positiv            | 20/20          | 100 %                                        |
|               | Plesiomonas shigelloides | Positiv            | 20/20          | 100 %                                        |
|               | Vibrio cholerae          | Positiv            | 20/20          | 100 %                                        |
|               | Norovirus GI             | Positiv            | 20/20          | 100 %                                        |
|               | Entamoeba histolytica    | Positiv            | 20/20          | 100 %                                        |
| 1x LoD        | <b>EPEC</b>              | Positiv            | 19/20          | 95 %                                         |
|               | <b>EIEC</b>              | Positiv            | 20/20          | 100 %                                        |
|               | Plesiomonas shigelloides | Positiv            | 19/20          | 95 %                                         |
|               | Vibrio cholerae          | Positiv            | 20/20          | 100 %                                        |
| Negativ       | Norovirus GI             | Negativ            | 40/40          | 100 %                                        |
|               | Entamoeba histolytica    | Negativ            | 40/40          | 100 %                                        |
|               | EPEC                     | Negativ            | 40/40          | 100 %                                        |
|               | <b>EIEC</b>              | Negativ            | 40/40          | 100 %                                        |
|               | Plesiomonas shigelloides | Negativ            | 40/40          | 100 %                                        |
|               | Vibrio cholerae          | Negativ            | 40/40          | 100 %                                        |

(Tabell 14 forts.)

| Konsentrasjon | Patogen                      | Forventet resultat | Påvisningsrate | % overensstemmelse med<br>forventet resultat |
|---------------|------------------------------|--------------------|----------------|----------------------------------------------|
| 3x LoD        | Norovirus Gll                | Positiv            | 20/20          | 100 %                                        |
|               | Cyclospora cayetanensis      | Positiv            | 20/20          | 100 %                                        |
|               | Clostridium difficile        | Positiv            | 20/20          | 100 %                                        |
|               | Campylobacter<br>upsaliensis | Positiv            | 20/20          | 100 %                                        |
|               | <b>STEC O157:H7</b>          | Positiv            | 20/20          | 100 %                                        |
| 1x10D         | Norovirus GII                | Positiv            | 20/20          | 100 %                                        |
|               | Cyclospora cayetanensis      | Positiv            | 20/20          | 100 %                                        |
|               | Clostridium difficile        | Positiv            | 19/20          | 95 %                                         |
|               | Campylobacter<br>upsaliensis | Positiv            | 20/20          | 100 %                                        |
|               | <b>STEC O157:H7</b>          | Positiv            | 20/20          | 100 %                                        |
| Negativ       | Norovirus GII                | Negativ            | 40/40          | 100 %                                        |
|               | Cyclospora cayetanensis      | Negativ            | 40/40          | 100 %                                        |
|               | Clostridium difficile        | Negativ            | 40/40          | 100 %                                        |
|               | Campylobacter<br>upsaliensis | Negativ            | 40/40          | 100 %                                        |
|               | <b>STEC O157:H7</b>          | Negativ            | 40/40          | 100 %                                        |

Alle testede prøver ga det forventede resultatet (95-100 % overensstemmelse) med unntak av *Cryptosporidium* spp. (påvist i 90 % av replikater ved 3x LoD-konsentrasjon), som viste reproduserbar ytelse hos QIAstat-Dx Gastrointestinal Panel.

Reproduserbarhetstesting viste at QIAstat-Dx Gastrointestinal Panel som kjørte på QIAstat-Dx Analyzer 1.0, gir svært reproduserbare testresultater når samme prøver testes i flere kjøringer, på flere dager, og med forskjellige operatører som bruker forskjellige QIAstat-Dx Analyzers 1.0 og flere partier med QIAstat-Dx Gastrointestinal Panel Cartridges.

#### Prøvestabilitet

En prøvestabilitetsstudie ble kjørt for å analysere oppbevaringsvilkår for kliniske prøver som skal testes med QIAstat-Dx Gastrointestinal Panel. Simulert avføringsprøvematrise (negativ prøve resuspendert i Copan Cary-Blair-transportmedium) ble forsterket med viralt, bakterielt eller parasittisk kulturmateriale med lav konsentrasjon (f.eks. 3x LoD). Prøver ble oppbevart ved følgende forhold for testing:

- $\bullet$  15 °C til 25 °C i 4 timer
- 2 °C til 8 °C i 3 dager
- $\bullet$  -15 °C til -25 °C i 24 dager
- $\bullet$  -70 °C til -80 °C i 24 dager

Alle patogener ble påvist ved de ulike oppbevaringstemperaturene og -varighetene, noe som viser at prøver var stabile ved de angitte oppbevaringsforholdene og -varighetene.

# Vedlegg

Vedlegg A: Installere analysedefinisjonsfilen

Analysedefinisjonsfilen for QIAstat-Dx Gastrointestinal Panel må installeres på QIAstat-Dx Analyzer 1.0 før testing med QIAstat-Dx Gastrointestinal Panel Cartridges.

Merk: Når en ny versjon av QIAstat-Dx Gastrointestinal Panel-analysen utgis, må den nye QIAstat-Dx Gastrointestinal Panel-analysedefinisjonsfilen installeres før testing.

Merk: Analysedefinisjonsfiler er tilgjengelige på www.qiagen.com. Analysedefinisjonsfilen (.asy-filetype) må lagres på en USB-stasjon før installasjon på QIAstat-Dx Analyzer 1.0. USBstasjonen må være formatert med et FAT32-filsystem.

Utfør følgende trinn for å importere nye analyser fra USB-stasjonen til QIAstat-Dx Analyzer 1.0:

- 1. Sett inn USB-pinnen med analysedefinisjonsfilen i én av USB-portene på QIAstat-Dx Analyzer 1.0.
- 2. Trykk på knappen Options (Alternativer), og velg deretter Assay Management (Analyseadministrasjon). Skjermbildet Assay Management (Analyseadministrasjon) vises i innholdsområdet på skjermen (figur 23, neste side).
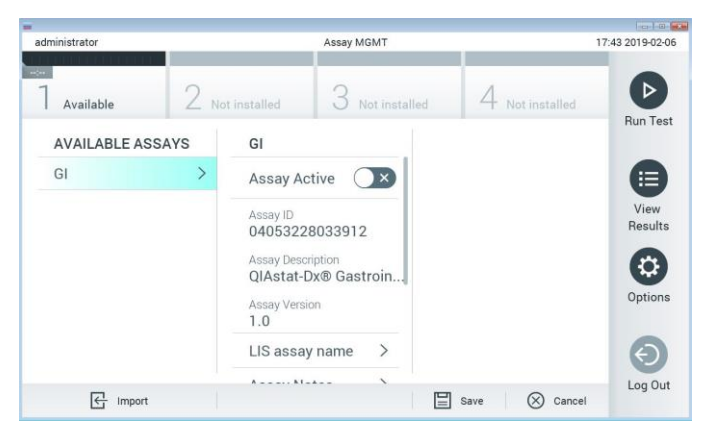

Figur 23. Skjermbildet Assay Management (Analyseadministrasjon).

- 3. Trykk på ikonet Import (Importer) nederst til venstre på skjermen.
- 4. Velg filen som tilsvarer analysen som skal importeres, fra USB-stasjonen.
- 5. En dialogboks vises og ber deg bekrefte opplasting av filen.
- 6. En dialogboks kan vises for å erstatte den gjeldende versjonen med en ny. Trykk på yes (ja) for å overstyre.
- 7. Analysen blir aktiv ved å velge Assay Active (Analyse aktiv) (figur 24).

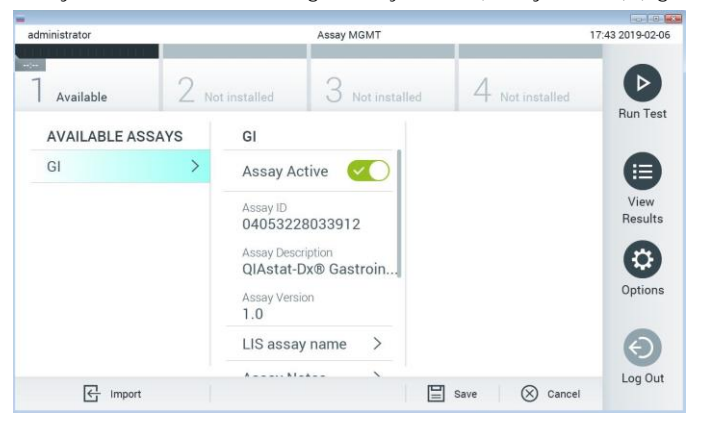

Figur 24. Aktivere analysen.

8. Tilordne den aktive analysen til brukeren ved å trykke på knappen Options (Alternativer) og deretter på knappen User Management (Brukeradministrasjon). Velg brukeren som skal kunne kjøre analysen. Velg deretter Assign Assays (Tilordne analyser) fra «User Options» (Brukeralternativer). Aktiver analysen, og trykk på knappen Save (Lagre) (figur 25).

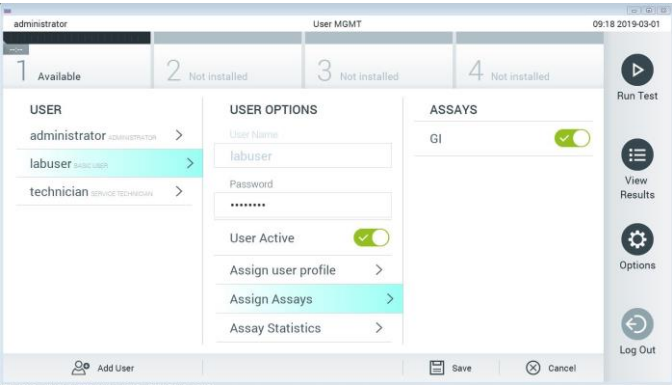

Figur 25. Tilordne den aktive analysen.

#### Vedlegg B: Ordliste

Amplifikasjonskurve: Grafisk gjengivelse av multiplex RT-PCR-amplifikasjonsdata i sanntid.

Analytisk modul (AM): QIAstat-Dx Analyzer 1.0-hovedmaskinvaremodulen, ansvarlig for å utføre tester på QIAstat-Dx Gastrointestinal Panel Cartridges. Den kontrolleres av driftsmodulen. Flere analytiske moduler kan kobles til én driftsmodul.

QIAstat-Dx Analyzer 1.0: QIAstat-Dx Analyzer 1.0 består av en driftsmodul og en analytisk modul. Driftsmodulen inkluderer elementer som sikrer tilkobling til den analytiske modulen og muliggjør brukerinteraksjon med QIAstat-Dx Analyzer 1.0. Den analytiske modulen inneholder maskinvaren og programvaren for prøvetesting og -analyse.

QIAstat-Dx Gastrointestinal Panel Cartridge: Selvstendig plastinstrument til engangsbruk med alle forhåndsinnlastede reagenser som kreves for fullstendig utførelse av helautomatiserte molekylanalyser for påvisning av gastrointestinale patogener.

IFU: Bruksanvisning.

Hovedport: I QIAstat-Dx Gastrointestinal Panel Cartridge, innløp for væskeprøver i transportmedium.

Nukleinsyrer: Biopolymerer, eller små biomolekyler som består av nukleotider, som er monomerer laget av tre komponenter: et 5-karbonsukker, en fosfatgruppe og en nitrogenbase.

Driftsmodul (Operational Module, OM): Den dedikerte maskinvaren til QIAstat-Dx Analyzer 1.0, som har brukergrensesnittet for 1–4 analysemoduler (AM).

PCR: Polymerasekjedereaksjon.

RT: Revers transkriptase.

Avstrykport: I QIAstat-Dx Gastrointestinal Panel Cartridge, innløp for tørre avstryk. Avstrykporten brukes ikke for QIAstat-Dx Gastrointestinal Panel-analysen.

Bruker: En person som bruker QIAstat-Dx Analyzer 1.0/QIAstat-Dx Gastrointestinal Panel Cartridge på den tiltenkte måten.

Vedlegg C: Garantifraskrivelse

UNNTATT SOM BESKREVET I QIAGENS SALGSVILKÅR FOR QIAstat-Dx Gastrointestinal Panel Cartridge, PÅTAR QIAGEN SEG IKKE NOE ANSVAR OVERHODET OG FRASKRIVER SEG ENHVER UTTRYKT ELLER UNDERFORSTÅTT GARANTI SOM GJELDER BRUK AV QIAstat-Dx Gastrointestinal Panel Cartridge, INKLUDERT ANSVAR ELLER GARANTIER FOR SALGBARHET, FORMÅLSTJENLIGHET ELLER BRUDD PÅ PATENT, OPPHAVSRETT ELLER ANNEN INTELLEKTUELL EIENDOMSRETT NOE STED I VERDEN.

#### Referanser

- 1. Bhavnani, D., Goldstick, J.E., Cevallos, W., Trueba, G., and Eisenberg, J.N. (2012) Synergistic effects between Rotavirus and coinfecting pathogens on diarrheal disease: evidence from a community-based study in northwestern Ecuador. Am J Epidemiol. 176(5), 387-395.
- 2. Claas, E.C., Burnham C.A., Mazzulli, T., Templeton, K., and Topin, F. (2013) Performance of the xTAG® gastrointestinal pathogen panel, a multiplex molecular assay for simultaneous detection of bacterial, viral, and parasitic causes of infectious gastroenteritis. J Microbiol Biotechnol. 23(7), 1041-1045.
- 3. de Graaf, H. et al. (2015) Co-infection as a confounder for the role of *Clostridium difficile* infection in children with diarrhoea: a summary of the literature. Eur J Clin Microbiol Infect Dis. 34(7), 1281-1287.
- 4. Duong, V.T. et al. (2016) Evaluation of Luminex xTAG Gastrointestinal Pathogen Panel assay for detection of multiple diarrheal pathogens in fecal samples in Vietnam. J Clin Microbiol. 54(4), 1094-1100.
- 5. Haque, Q.M., Sugiyama, A., Iwade, Y., Midorikawa, Y., and Yamauchi, T. (1996) Diarrheal and environmental isolates of *Aeromonas* spp. produce a toxin similar to Shiga-like toxin 1. Curr Microbiol. 32, 239-245.
- 6. Fletcher, S.M., McLaws, ML., and Ellis, J.T. (2013) Prevalence of gastrointestinal pathogens in developed and developing countries: systematic review and meta-analysis. J Public Health Res. 2(1), 42-53.
- 7. Khare, R. et al. (2014) Comparative evaluation of two commercial multiplex panels for detection of gastrointestinal pathogens by use of clinical stool specimens. J Clin Microbiol. 52(10), 3667-3673.
- 8. Koh, H., Baek, S.Y., Shin, J.I., Chung, K.S., and Jee Y.M. (2008) Coinfection of viral agents in Korean children with acute watery diarrhea. J Korean Med Sci. 23(6), 937-940.
- 9. Kearse, M. et al. (2012) Geneious Basic: an integrated and extendable desktop software platform for the organization and analysis of sequence data. Bioinformatics. 28(12), 1647 1649.
- 10.Krumkamp, R. et al. (2015) Gastrointestinal infections and diarrheal disease in Ghanaian infants and children: an outpatient case-control study. PLoS Negl Trop Dis. 9(3), e0003568.
- 11.Lima, A.A.M. et al. (2017) Enteroaggregative *E. coli* subclinical infection and coinfections and impaired child growth in the MAL-ED cohort study. J Pediatr Gastroenterol Nutr. 66(2), 325-333.
- 12.Mengelle, C. et al. (2013) Simultaneous detection of gastrointestinal pathogens with a multiplex Luminex-based molecular assay in stool samples from diarrhoeic patients. Clin Microbiol Infect. 19(10), E458-465.
- 13.Moyo, S.J. et al. (2017) Comprehensive analysis of prevalence, epidemiologic characteristics, and clinical characteristics of monoinfection and coinfection in diarrheal diseases in children in Tanzania. Am J Epidemiol. 186(9), 1074–1083.
- 14.Murphy, C.N., Fowler, R.C., Iwen, P.C., and Fey, P.D. (2017) Evaluation of the BioFire FilmArray Gastrointestinal Panel in a midwestern academic hospital. Eur J Clin Microbiol Infect Dis. 36(4), 747-754.
- 15. O'Brien, A.D. and Holmes, R.K. (1987) Shiga and Shiga-like toxins. Microbiol Rev. 51, 206 220.
- 16.Paton, A.W. and Paton, J.C. (1996) *Enterobacter cloacae* producing a Shiga-like toxin IIrelated cytotoxin associated with a case of hemolytic uremic syndrome. J Clin Microbiol. 34, 463-465.
- 17.Schmidt, H., Montag, M., Bockemühl, J., Heesemann, J., and Karch, H. (1993) Shigalike toxin II-related cytotoxins in *Citrobacter freundii* strains from humans and beef samples. Infect Immun. 61, 534-543.
- 18.Varela, G. et al. (2015) Enteropathogens associated with acute diarrhea in children from households with high socioeconomic level in Uruguay. International Journal of Microbiology. 2015, Article ID 592953, 8 pages.

19.Vocale, C. et al. (2015) Comparative evaluation of the new xTAG GPP multiplex assay in the laboratory diagnosis of acute gastroenteritis. Clinical assessment and potential application from a multicentre Italian study. Int J Infect Dis. 34, 33-37.

## Symboler

Følgende tabell beskriver symbolene som kan opptre på merkingen eller i dette dokumentet.

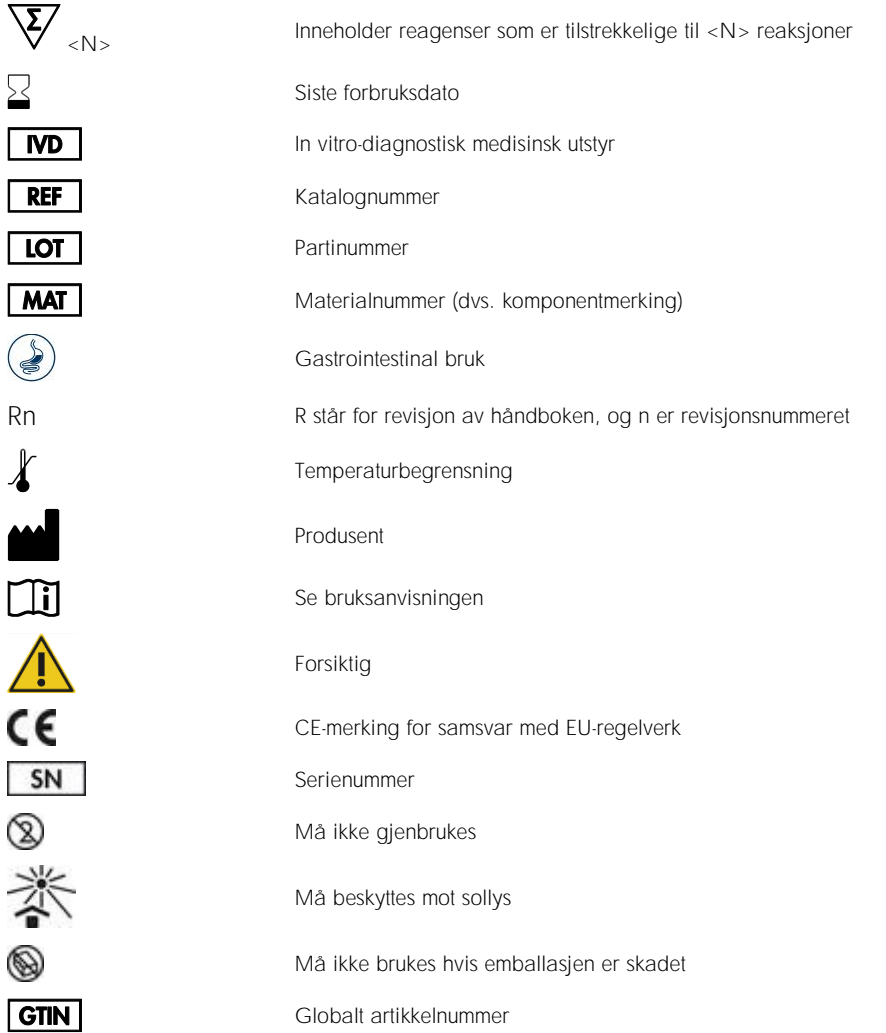

# Bestillingsinformasjon

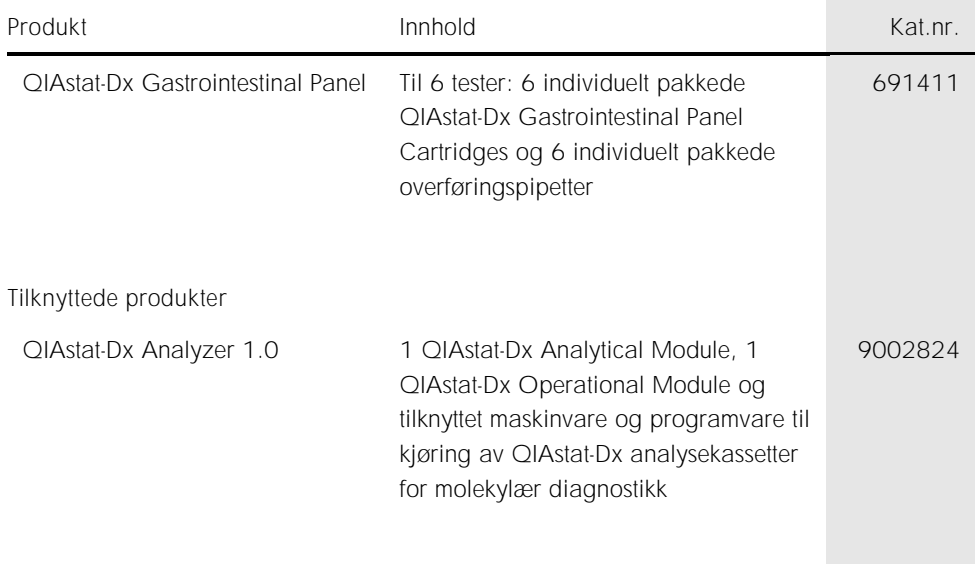

Hvis du ønsker oppdatert lisensinformasjon og produktspesifikke ansvarsfraskrivelser, kan du se i den aktuelle håndboken for QIAGEN-settet eller i bruksanvisningen. Håndbøker og bruksanvisninger for QIAGEN-settet er tilgjengelige på www.qiagen.com eller kan leveres fra QIAGENs tekniske serviceavdeling eller den lokale distributøren.

## Endringshistorikk for dokument

Endringshistorikk for dokument

Revisjon 1 HB-2641-001 04/2019

Første versjon.

Denne siden skal være tom

Denne siden skal være tom

Denne siden skal være tom

Varemerker: QIAGEN®, Sample to Insight®, QIAstat-Dx®, DiagCORE® (QIAGEN Group); ACGIH® (American Conference of Government Industrial Hygienists, Inc.); Copan® (Copan Italia S.P.A.); Clinical and Laboratory Standards Institute® (Clinical Laboratory and Standards Institute, Inc.); OSHA® (Occupational Safety and Health Administration, U.S. Dept. of Labor); FilmArray® (BioFire Diagnostics, LLC); BD MAX® (Becton Dickinson Infusion Therapy System); Microbiologics® (Microbiologics, Inc.); Allplex® (Seegene, Inc.); ATCC® (American Type Culture Collection); Rotarix® (GlaxoSmithKline Biologicals S.A.); xTag® (Luminex Corporation); Rotateq® (Merck & Co., Inc.); Waterborne® (Special Pathogens Laboratory, LLC); ZeptoMetrix® (ZeptoMetrix Corporation).

Registrerte navn, varemerker, osv. som brukes i dette dokumentet skal ikke anses som ubeskyttet av loven selv om de ikke er spesielt merket som sådan.

#### Begrenset lisensavtale for QIAstat-Dx Gastrointestinal Panel

Bruk av dette produktet innebærer at enhver kjøper eller bruker av produktet samtykker i følgende vilkår:

- 1. Produktet kan bare brukes i samsvar med protokollene som leveres med produktet og denne håndboken, og skal bare brukes med komponenter som er inkludert i settet. QIAGEN gir ingen lisens når det gjelder noen av QIAGENs åndsprodukter til å bruke eller innlemme komponenter i dette settet sammen med andre komponenter som ikke er inkludert i dette settet, med unntak av det som er beskrevet i protokollene som leveres med produktet, denne håndboken og andre protokoller som er tilgjengelige på www.qiagen.com. Noen av disse ytterligere protokollene er utarbeidet av QIAGEN-brukere for QIAGEN-brukere. Disse protokollene er ikke blitt grundig testet eller optimalisert av QIAGEN. QIAGEN garanterer ikke for dem, og gir heller ingen garanti for at de ikke krenker rettighetene til tredjeparter.
- 2. QIAGEN gir ingen garanti for at dette settet og/eller bruk av det ikke krenker rettighetene til tredjeparter, bortsett fra uttrykkelig oppgitte lisenser.
- 3. Dette settet og komponentene i det er lisensiert for engangsbruk og kan ikke brukes flere ganger, modifiseres eller selges på nytt.
- 4. QIAGEN frasier seg spesifikt andre lisenser, uttrykt eller underforstått, bortsett fra de som er uttrykkelig oppgitt.
- 5. Kjøperen og brukeren av settet samtykker i at de ikke skal gjøre eller la noen andre gjøre noe som kan resultere i eller fremme handlinger som er forbudt ovenfor. QIAGEN kan håndheve forbud i denne begrensede lisensavtalen i en hvilken som helst domstol, og skal få tilbake alle sine etterforsknings- og domstolskostnader, inkludert advokathonorarer, knyttet til enhver handling som iverksettes for å håndheve denne begrensede lisensavtalen eller eventuell intellektuell eiendomsrett forbundet med settet og/eller komponentene.

Oppdaterte lisensvilkår er tilgjengelige på www.qiagen.com.

HB-2641-001 R1 04/2019 © 2019 QIAGEN. Med enerett.

Bestilling www.qiagen.com/shop | Teknisk støtte support.qiagen.com | Nettsted www.qiagen.com